# **МІНІСТЕРСТВО ОСВІТИ І НАУКИ УКРАЇНИ ХЕРСОНСЬКИЙ ДЕРЖАВНИЙ УНІВЕРСИТЕТ ФАКУЛЬТЕТ КОМП'ЮТЕРНИХ НАУК, ФІЗИКИ ТА МАТЕМАТИКИ КАФЕДРА КОМП'ЮТЕРНИХ НАУК ТА ПРОГРАМНОЇ ІНЖЕНЕРІЇ**

# **ВІРТУАЛЬНІ ЛАБОРАТОРНІ РОБОТИ ТА ДЕМОНСТРАЦІЯ ЗАКОНІВ І ЯВИЩ З ФІЗИКИ 8 КЛАС (2 РОЗДІЛ) ЗА ТЕХНОЛОГІЄЮ ДОПОВНЕНОЇ РЕАЛЬНОСТІ**

Кваліфікаційна робота (проєкт) на здобуття ступеня вищої освіти «бакалавр»

> Виконав: здобувач 4 курсу 12-441 Спеціальності 121 Інженерія програмного забезпечення Освітньо-професійної програми Інженерія програмного забезпечення Пономаренко Єгор Сергійович

> Керівник кандидат фізико-математичних наук, доцент Кравцов Г.М. Рецензент: доктор технічних наук, професор, проректор з навчальної роботи Херсонського національного технічного університету, Шерстюк В.Г.

Херсон – Івано-Франківськ – 2024

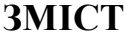

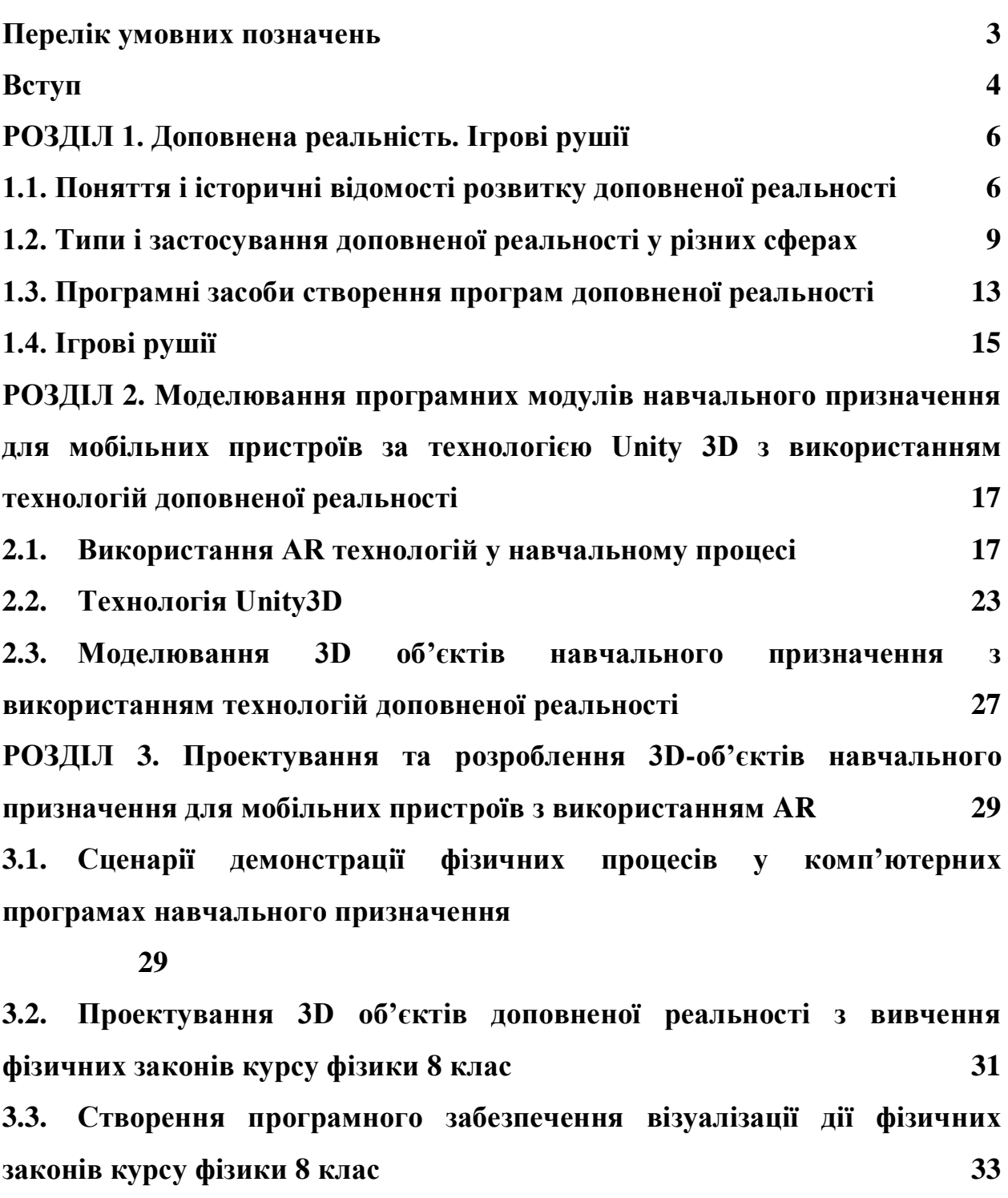

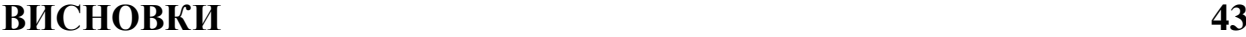

**СПИСОК ВИКОРИСТАНИХ ДЖЕРЕЛ 44**

2

## **Перелік умовних позначень**

- AR доповнена реальність.
- VR віртуальна реалньсть.
- VE віртуальне середовище.
- 3D тривимірний простір.

#### **ВСТУП**

У наш час мобільні технології розвиваються з шаленою швидкістю. Саме швидкий розвиток використання смартфонів сприяв появі технології доповненої реальності, яка на даний момент є одною з найпопулярніших та перспективніших у сфері IT. Вона отримала визнання у багатьох сферах діяльності та послуг: від будівництва та медицини до розваг і освіти. Гарним прикладом використання технології доповненої реальності (AR) буде додаток «IKEA Place», що дозволяє у режимі реального часу візуалізувати, те як обрані вами меблі будуть розташовані у вашій кімнаті. Додаток гарно підходить для людей які часто стикаються с труднощами у виборі стільця, або столу та чи гарно вони поєднуються з вітальнею, тощо. Саме цей приклад дає зрозуміти наскільки ринок AR є корисним та перспективним.

**Актуальність** даної теми визначається тим, що насправді більшість сфер життєдіяльності суспільства та галузей виробництва потребують впровадження новітніх технологій. Одна з таких сфер це освіта. Завдяки додатку доповненої реальності користувач зможе проводити лабораторні у форматі дистанційного навчання. Також він буде корисним для шкіл, які не мають у наявності потрібних обладнань, або спеціальних приміщень для лабораторних робіт.

**Об'єктом** дослідження є мультимедійні 3D об'єкти навчального призначення.

**Предметом** дослідження є 3D об'єкти віртуальних лабораторних робіт з фізики 8 клас(2 розділ) за технологією доповненої реальності.

**Мета** дипломної роботи розробити програмне забезпечення 3D об'єктів для використання у віртуальних лабораторних роботах з фізики 8 клас(2 розділ) за технологією доповненої реальності.

#### **Завдання дослідження:**

Дослідити технологію доповненої реальності.

- Дослідити інструменти створення програмного забезпечення за технологією доповненої реальності.
- Дослідити ігрові рушії як технологію управління 3D об'єктами.
- Розробити модель 3D об'єкта.
- Розробити проект програмного забезпечення візуалізації систем та процесів при вивченні фізики.
- Розробити AR-додаток віртуальних лабораторних робіт з фізики 8 клас.

#### **РОЗДІЛ 1. Доповнена реальність. Ігрові рушії**

#### **1.1. Поняття і історичні відомості розвитку доповненої реальності**

Доповнена реальність (або Augmented Reality, AR) – пряме чи непряме уявлення про реальне середовище, елементи якого доповнюється комп'ютерною інформацією. Іншими словами, це технологія, яка дозволяє людям накладати цифрові дані на реальний світ. Вона включає у себе накладання візуальних та інших видів сенсорної інформації за допомогою мобільних приладів наприклад смартфон чи планшет які оснащені гіроскопами, акселерометрами, камерою та мініатюрними дисплеями високої роздільної здатності для поліпшення сприйняття світу.

Сама доповнена реальність це різновид віртуального середовища , або інакше кажучи Virtual Environments (VE), або віртуальна реальність (VR). Основною особливістю якої є те що вона дозволяє користувачу зануритись у зовсім інше середовище, зокрема віртуальне, яке створене та візуалізоване за допомогою комп'ютерних програм. Користувач може побувати у якій небудь грі, або подивитись фільм, або прогулятися по якомусь реальному місцю , яке створено за допомогою різних програм та вбудовано у сам VR – додаток. Спеціальне обладнання таке як VR – шолом, комп'ютерні датчики, джойстики дозволять користувачу випробовувати це все на собі, озирнутися навколо та відчути як це було насправді , якщо б він там був. Усе це відмінно від AR тому, що вона лише доповнює реальність, проектуючи віртуальні зображення через камеру телефону.

Серед AR та VR можна виділити такі головні різниці:

- У той час поки VR налаштування є повністю віртуальними, у AR вони пов'язанні з реальним світом.
- Поки користувач VR повністю контролює свою присутність комп'ютерною системою , користувач AR контролює її у реальному світі.
- Поки для отримання досвіду у VR потрібна спеціальна гарнітура, у AR можна використовувати звичайний смартфон.

 У той час поки VR удосконалює лише вигадану віртуальну реальність, AR покращує як наш, так і віртуальний світ.

Технології доповненої реальності стали загальнодоступні та використовуватися лише нещодавно, але історія дослідження цієї теми розпочалася багато десятиліть тому назад.

У 1968 році Айвен Сазерланд разом зі своїм помічником Бобом Спруллом закінчили створення першої системи віртуальної реальності[1]. Вона мала вигляд налобного дісплею, який дозволяв відстежувати рух голови і використовував прозору оптику . Через свою велику вагу його доводилося підвішувати до стелі, із-за чого цей прилад і отримав таку дивну назву «Sword of Damocles», або «Дамоклів меч».

Високі досягнення в обчислювальній потужності техніки наприкінці 1980 років та початку 1990 року були потрібні, щоб нарешті дослідження доповненої реальності стали незалежними. Протягом 70-х та 80-х років Майрон Крюгер, Ден Садін, Скотт Фішер та інші експериментували з багатьма з концепціями поєднання людської взаємодії з комп'ютерним накладанням на відео для інтерактивного мистецтва. Зокрема, Крюгер продемонстрував спільні інтерактивні накладення графічних анотацій серед силуетів учасників у своїх інсталяціях Videoplace приблизно в 1974 році[1].

У 1992 році вперше з'явилося поняття «Доповнена реальність». Цей термін був використаний у документації двох інженерів компанії «Boeing» Томаса Коделла та Девіда Мізелла. Згідно з докумантацією, метою доповненої реальності було знизити витрати і підвищити ефективність працівників, які брали участь у будівництві літаків.

У 1993 році Стівен Фейнер та інші представили основану на знаннях AR систему KARMA, яка була здатна виводити у відповідній послідовності інструкції для процедури ремонту технічного обладнаннях[1].

У 1995 році Рекімото та Нагао створили перший AR-дісплей. Їхій прилад NaviCam було камерою , яка була підключена до спеціальної станції.

Завдяки відеозв'язку камера виявляла різнокольорові маркери і відображала інформацію на екран.

1996 рік ознаменувався створенням сумісної системи доповненої реальності під назвою «Studierstube». Завдяки творінню Дітера Шмальстига, користувачі могли працювати з віртуальними об'єктами в одному й тож самому просторі, а завдяку налобному дісплею кожен користувач бачив цей простір з особистої сторони.

У 1997 році Стів Фейнер розробив першу збільшену систему доповненої реальності на відкритому просторі, яка називається «Touring Machine». У «Touring Machine» використовувся прозорий налобний дісплей(HMD) з функцією GPS і відстеження орієнтації. Для доставки мобільної 3D-графіки за допомогою цієї системи був необхідний рюкзак з комп'ютером, різними датчиками і перший планшетний комп'ютер для введення[1].

Також у цьому році один з найбільш відомих дослідників цієї області Рональд Азума у своїй статті «A Survey of Augmented Reality»[2] виділив наступні три особливості для доповненої реальності:

- Вона поєднує реальна та віртуальне.
- Має інтерактив у реальному часі.
- Працює у 3- $D$ .

У 2000 році Хироказу Като створив першу програмну платформу з відкритим кодом «ARToolKit». Головною особливістю цієї платформи було використовування системи відстеження орієнтації камери, та її положення у реальному часі. Саме це дозволяло поєднувати реальну та віртуальну камеру, завдяки чому комп'ютерна графіка накладувалася рівно на відстежувані маркери.

Після 2000 року мобільні телефони та комп'ютери почали швидко розвиватися, а разом з цим почався активний розвиток технології AR.

У 2012 році компанія Google представила перші окуляри AR «Google Glass», які на превеликий жаль так і не зустріли людей, і вони знаменуються , як один з найбільших провалів у історії доповненої реальності та виробництво яких було припинено у 2015 році.

Цього ж року компанія Microsoft представила «Microsoft HoloLens», а саме AR бездротові смарт-окуляри, які мали безліч вдосконалених датчиків, та технологію яка реалізує цей пристрій «Windows Holographic», що працювала на базі операційної системи Windows 10.

Пізніше у 2016 році компанія Niantic випустила мобільну гру «Pokémon Go», яка у перші дні отримала не дуже гарні оцінки від критиків , але не дивлячись на це гра була одною з найчастіше завантажуваних додатків і за весь час зібрала більше ніж 100 мільйонів завантажень, а сама компанія заробила понад 400 мільйонів доларів.

### **1.2. Типи і застосування доповненої реальності у різних сферах**

На сьогоднішній час ми можемо визначити наступні типи доповненої реальності[18]:

- На основі маркерів
- Без маркерів
	- o На основі проекцій
	- o На основі місцезнаходження
	- o На основі контурів

Доповнена реальність *на основі маркерів*, або *маркерна* – це один з типів доповненої реальності для роботи якого потрібно статичне зображення, яке користувач може відсканувати за допомогою мобільного AR-додатку і побачити будь-які цифрові дані, які були створені наперед. Наприклад: 3D модель, відео, або анімація, тощо. Розпізнавання маркерів може відбуватися на пристрої, або по іншому кажучи локально, чи віддалено , тобто хмарно. Якщо розпізнавання відбувається віддалено, то воно може зайняти деякий час, тоді коли на пристрої все це складає лічені секунди. При віддаленому способі так виходить тому що сам процес сканування відбувається на сервері.

У цього типу доповненої реальності є пару недоліків .Перший із них це те що якщо відсунути камеру на певну відстань при якій камера перестане бачити маркер, то цифровий об'єкт зникне. Другий недолік це зображення повинно бути унікальним та мати багато деталей. Гарним прикладом таких зображень буде QR-код, або тощо.

*Без маркерний* – це тип доповненої реальності, який працює шляхом сканування оточення користувача і для його використання не потрібно сканувати тригер, що відмінно від маркерного типу. Без маркерна доповнена реальність використовує SLAM (одночасну локалізацію та відображення) для сканування навколишнього середовища та створення площин, на яких завдяки акселерометру, гіроскопу, компасу він дозволяє розташовувати 3-D об'єкт у реальному часі як вам завгодно. Додатки які працюють за таким типом, зазвичай рекомендують знайти плоскі поверхні, наприклад, стіл або підлога для більш гарного досвіду, аби об'єкти не застигали у повітрі. Недокліком цього типу є те, що поверхні у фізичному середовищи не повині мати однакові кольори , тому що комп'ютерний зір не зможе їх розпізнати.

Доповнена реальність *на основі проекції*, або *проектована* – це тип який накладає цифрові проекції на наш фізичний світ. Проектована доповнена реальність використовує різноманітні технології комп'ютерного бачення ,які поєднують камеру видимого світла з 3-D системою сканування, наприклад, камера глибини, тощо. Саме завдяки цьому AR накладає проектоване зображення на фізичні об'єкти у реальному часі, іншими словами кажучи вона створює пряме цифрове накладання. Найважливішими перевагами цього типу є проектування відображення на об'єкти у фізичному світі та його поверхні, які забезпечують більш краще занурення у фізичний та віртуальний досвід. Однак більшість додатків , які використовують проектовану доповнену реальність потребують розміщення у певному місці, тобто умови навколишнього середовища повинні бути ретельно обдумані.

Одним з найцікавіших застосувань цієї технології є використання лазерноплазменої технології завдяки якої відбувається проектування тривимірної інтерактивної голограми у повітрі.

Доповнена реальність *на основі місцезнаходження* – цей тип безмаркерної доповненої реальності дозволяє розташовувати віртуальні об'єкти за допомогою визначення місцезнаходження у реальному часі.

Гарним прикладом буде гра Pokemon GO. За допомогою GPS та камери смартфону гра відображає покемонів на мапі в залежності від місцерозташування гравця, завдяки чому гравці можуть пересуватись у реальному світі, щоб ловити покемонів.

Доповнена реальність *на основі контурів* – цей тип визначає та відстежує контури реальних об'єктів та накладує вірутальні контент на них. Тип використовує алгоритми комп'ютерного зору для розпізнавання та аналізу межі фізичних об'єктів, що забезпечує належну інтеграцію віртуального контенту з реальним світом.

Наприклад, тип доповненої реальності на основі контурів використовується в автомобільних системах навігаціїї, щоб водії могли орієнтуватись на дорогах з поганою відимістю.

Найбільший успіх технологія доповненої реальності показала у *промисловості та будівництві*. У наш час промислові об'єкти стали більш складними, що значно вплинуло на планування. Зазвичай, під час будівництва інфраструктур, машин, або архітектурних споруд вноситься багато змін, що не були від самого початку заплановані, але доповнена реальність надає можливість виявити критичні відхилення та усунути їх за допомогою перевірки на місці. Наприклад, П'єр Георгель розробив техніку доповненої реальності нерухомого кадру, яка витягує позицію камери з точки зору перспективи в одному зображенні та накладає зареєстровані, прозоро відтворені моделі CAD[1].

У *медицині* використання рентгену дозволяє подивитися всередину людини без хірургічного втручання, але рентген апарати та томографії поділяють внутрішній та зовнішній вид. За допомогою доповненої реальності лікар може у режимі реального часу бачити, що відбувається у середині людини. Яскравим прикладом буде C-arm , який використовується і до сьогоднішнього дня . Лікар може за бажанням переходити та змішуватись між зовнішніми і внутрішніми поглядами. C-arm має багато клінічних застосувань, включаючи проведення біопсії голкою та полегшення встановлення ортопедичних гвинтів. [1]

У *освіті* використання технологій доповненої реальності дозволяє учням набути більш насиченого начального середовища. Наприклад, студенти які вивчають астрономію можуть побачити сузір'я, або сонячну систему, а на уроці фізики учень може у реальному часі проводити віртуальні лабораторні роботи лише навівши камеру телефону на схему.

У *польовій службі* AR допомагає фахівцям які щойно приїхали на місце поломки замість того щоб читати посібники з ремонту і самому здогадуватись що треба робити, одіти спеціальні окуляри, які швидко допоможуть діагностувати проблему та їх усунути.

У *бізнесі* доповнена реальність допомагає підвищити ефективність та зекономити витрати. Наприклад компанія DHL запровадила окуляри доповненої реальності , які надавали працівникам на складах побачити найкоротший шлях щоб знайти певний товар, який потім потрібно загорнути та відправити.

У *туризмі* AR дає змогу користувачу завдяки телефону будучи у будь-якій точці світу за допомогою навігації визначити своє місцезнаходження та створити маршрут до найближчого готелю, тощо. Наводячи телефон на пам'ятку турист може отримати всю потрібну інформацію про неї. Саме ці особливості гарно замінюють звичайну екскурсію з гідом.

У *комерції та торгівлі* доповнена реальність надає покупцеві миттєво побачити 3-D модель обраного товару. Наприклад, у магазинах «Lego»

покупець може перед покупкою якої небудь іграшки ,завдяки спеціальному додатку оглянути її зібрану модель, що дозволяє користувачу обміркувати свою покупку.

#### **1.3. Програмні засоби створення програм доповненої реальності**

Щоб створити свій власний AR – додаток потрібно вибрати один з програмних засобів для створення доповненої реальності. У наш час не треба нічого свого вигадувати, адже компанії створили це все за нас. Саме завдяки нижче вказаним засобам для створення програмного забезпечення, людина може власноруч зробити свою програму та при цьому зекономити більше часу, та сил.

Vuforia –платформа для розробки AR-додатків. Основні функції які вона пропонує, здатність розміщувати віртуальні об'єкти у просторі, розпізнавання маркерів, зображень, різноманітних об'єктів. Ця платформа має сумісніть з приладами які базується на операційних системах Android, IOS, Windows. Vuforia має досить зручний користувацький інтерфейс, що дозволяє легко налаштовувати потрібний функціонал для вашого майбутнього додатка. Окрім стандартного функціоналу платформа може запропонувати цікаві особливості наприклад, циліндричні мішені, тобто розпізнавання зображення на пляшках з напоями, чашки з під кави, жерстяні банки з-під газованих напоїв, модельні цілі розпізнавання об'єктів за формою вже наявних 3-D моделей і накладання на них AR-контенту [3]. Також Vuforia має свій своє розширення у ігровому рушії Unity , що дозволяє уникнути проблеми при установці.

ARKit (для iOS) та ARCore (для Android) – це фреймворки для розробки AR-додатків від Apple та Google відповідно. Вони використовують вбудовані у сучасні смартфони акселерометр, компас, гіроскоп, щоб визначити положення пристрою у середовищі. Також однією з можливостей цих фреймворків є аналіз навколишнього середовища у реальному часі, що

дозволяє розміщувати віртуальні об'єкти як користувачу завгодно. Взагалі, основний функціонал фреймворків схожий: вони обидва мають оцінку освітлення, що дозволяє віртуальним об'єктам адаптуватися до навколишнього освітлення, створюючи більш реалістичний досвід, відстеження руху, розуміння середовища тощо. Проте вони мають і відмінності. Наприклад, розробники ARKit зазвичай використовують середовище розробки Xcode та мови програмування Swift або Objective-C, тоді як розробники ARCore використовують Android Studio та мови Java або Kotlin. ARKit має переваги в інтеграції з апаратною та програмною екосистемою Apple, тоді як ARCore може мати переваги в інтеграції з сервісами Google та Android.

AR Foundation – це платформа, що надає можливість розробки кросплатформових додатків для доповненої реальності в середовищі Unity3D. Вона включає у себе спеціальні розширення Google ARCore XR та Apple ARKit XR, що дозволять користувачу спочатку розробити свій додаток у самому ігровому рушії, а потім розгорнути його на будь-якій операційній системі Android чи iOS. Головною особливістю цієї платформи є те, що ви можете використовувати функціонал обох фреймворків – ARKit та ARCore. Якщо ви плануєте створити AR-додаток на Android, але в ньому ви плануєте додати деякі функції, які доступні лише на ARKit, то AR Foundation ви можете це спокійно зробити, оскільки платформа дозволяє працювати з спільним функціоналом для кількох платформ. Також завдяки AR Foundation ви можете використовувати багато функцій, які доступні у середовищі Unity. Наприклад: створення власного шейдера для більш вражаючого візуального ефекту, створення анімацій, використання системи фізики.

### **1.4. Ігрові рушії**

Ігровий рушій – це програмне забезпечення основна ціль якого створення інтерактивних додатків або ігор. Він дозволяє створити потрібний розробнику додаток на більш високому рівні. Взагалі ігрові рушії містять спеціальні обладнання , редактори які полегшують створення ігрових рівнів та дизайну користувача. Основними функціями ігрового рушія є візуалізація 3-D та 2-D об'єктів, анімації, створення власної фізики, наявність штучного інтелекту, налаштування свого звуку, тощо[16].

### **Unity**

Unity – це кросплатформена середа для розробки додатків, або ігор, яка підтримує широкий спектр платформ. Завдяки Unity розробник може створювати свої додатки на консолях, мобільних платформах або ПК. Основною ідеєю Unity є кросплатформеність та проста у освоєні середа розробки. Unity дає розробнику простий у використанні вбудований редактор середовища в якому можна створювати та керувати різні сутності, які будуть складати ваш додаток і перевіряти його прямо у редакторі. Також Unity дає потужний набір інструментів для покращення вашого додатку. Середовище підтримує такі мови програмування як C#, JavaScript. В Unity є потужна система анімацій прямо у вбудованому редакторі та підтримка мережевих ігор. Найвідоміші ігри які були створені завдяки цьому рушію це: Escape from Tarkov від Battlestate Games, Cuphead від Studio MDHR, Pokemon GO від Niantic, Deus Ex: The Fall від N-Fusion/Eidos Montreal, тощо.

## **Unreal Engine**

Unreal Engine **–** це середовище для розробки ігор та додатків, яке має інтерфейс для створення шейдерів та графічного інтерфейсу користувача, дуже великий вибір різноманітних функцій які дозволяють зручно програмувати ігрову логіку. Unreal Engine став відомий завдяки широкому набору функцій які прості у використані, але є і свої мінуси, наприклад, більшість розробників модифікують його для того щоб оптимально запустити свою гру на певній платформі. Однак Unreal — це неймовірно потужний прототип інструмент і комерційна платформа для розробки ігор, і її можна використовувати для створення практично будь-яка 3D гра від першої чи третьої особи (не кажучи вже про ігри в також інші жанри). На даний час Epic Games пропонують повний доступ до останьої версії Unreal Engine 4, повний доступ до вихідного коду. Саме це робить Unreal Engine 4 гарним вибором для незалежних розробників[6].

## **CryEngine**

CryEngine – це ігровий рушій розроблений компанією Crytek. Спочатку він був представлений для демонстрації технологій відеокарт Nvidia, але коли компанія визнала його потенціал, Crytek повністю доробила свій рушій. Після цього було створено дуже багато різноманітних ігор, наприклад, Crysis, Warface, тощо. Остання версія рушія CryEngine 3 надає можливість використовувати сдібності рушія для розробки ігор на ПК та консолі. Також він має потужний набір інструментів для створення ассетів і багатофункціональний механізм виконання з високоякісною графікою [23].

**РОЗДІЛ 2. Моделювання програмних модулів навчального призначення для мобільних пристроїв за технологією Unity 3D з використанням технологій доповненої реальності** 

#### **2.1. Використання AR технологій у навчальному процесі**

Популярність технологій доповненої реальності в сучасній освіті постійно зростає, і це робить навчальний процес, більш досконалим. Саме вони покращують інтерактивність навчання завдяки можливості побачити його на власні очі. У цій частині ми розглянемо технології доповненої реальності у моделі навчальної системи та розглянемо приклади додактів які існують на ринку.

Під системою навчання з використанням доповненої реальності ми представляємо набір взаємопов'язаних елементів, а саме засоби моніторингу, аналізу, різні електроні освітні ресурси, які спрямовані на підвищення ефективності навчання студента[24].

Давайте розглянемо приклад системи навчання з використанням віртуальної та доповненої реальності.

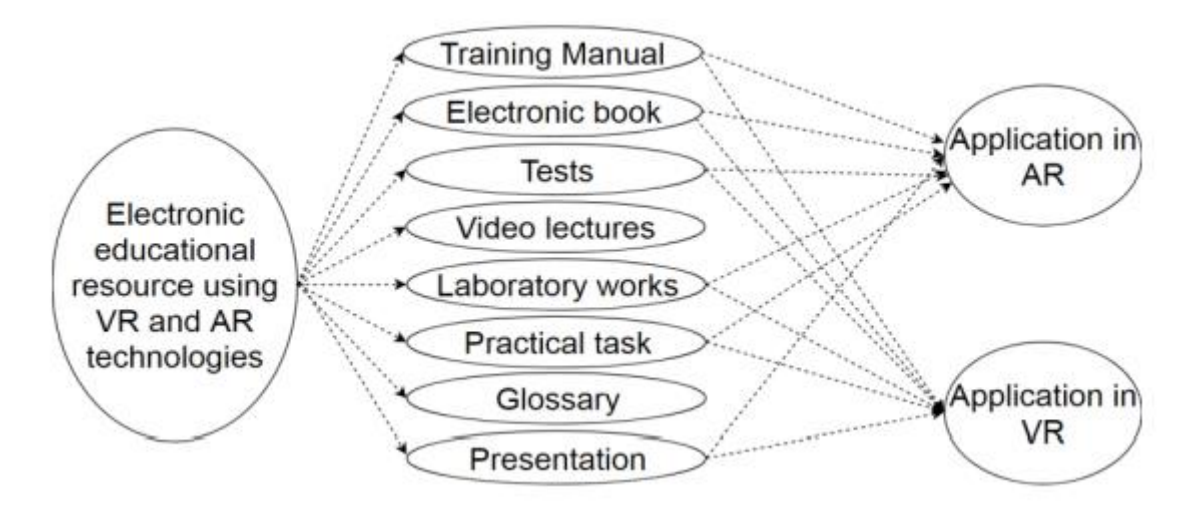

Рисунок 2.1 Модель системи навчання з використанням віртуальної і доповненої реальності.

На даній моделі електронний освітній ресурс представляє собою інноваційний засіб, спрямований на забезпечення ефективного навчального процесу. Цей ресурс може включати у себе навчальний посібник - це книга або буклет з інструкціями, призначений для поліпшення якості виконуваної задачі.

Електронна книга, також відома як eBook, представляє собою книжкове видання, доступне в цифровій формі, складається з тексту, зображень або того й іншого разом., для читання на плоских дисплеях комп'ютерів або інших електронних пристроїв.

Тест - це оцінювання, призначене для вимірювання знань, умінь та навичок учасника тестування. Тест може проводитися на комп'ютері, що вимагає від учасника тестування продемонструвати або виконати набір навичок.

Відеоурок або лекція - це відео, в якому представлений навчальний матеріал на тему, що потрібно вивчити.

Лабораторна робота та практичне завдання - одна з одна з форм самостійної практичної роботи для студентів вищих, середніх спеціальних та загальноосвітніх навчальних закладів.

Глосарій, також відомий як словник – це алфавітний список термінів у певній галузі знань з визначеннями для цих термінів.

Презентація - це документ або набір документів, призначених для представлення предмета, що вивчається. Презентація може бути комбінацією тексту, гіпертекстових посилань, комп'ютерної анімації, графіки, відео, музики, які організовані в єдиному середовищі.

Тепер коли ми визначили загальну модель системи навчання давайте розглянемо застосування AR технології на прикладі системи для демонстрації ходу лабораторної роботи.

Ця система складається з таких елементів, як підручник, який містить тригерні зображення, мобільний пристрій (обов'язково з камерою), а також додаток для демонстрації елементів лабораторних робіть у доповненій реальності.

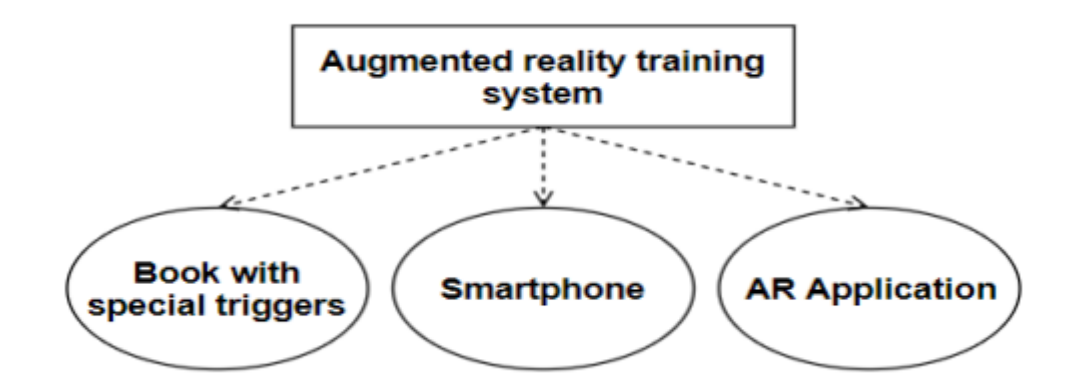

Рисунок 2.2 Компоненти системи навчання віртуальної реальності.

Книга зі спеціальними тригерами представляє собою фізичну книгу, яка має тригерні зображання, які при перегляді за допомогою смартфону на який встановлено додаток, відтворюють віртуальні 3D об'єкти, анімації або інший мультимедійний контент.

Смартфон – універсальний мобільний пристрій з функціональністю кишенькового персонального комп'ютера, який має вбудовану камеру і може використовуватись для взаємодії з тригерними зображеннями.

AR-додаток – інтерактивний мобільний додаток, що працює на смартфоні і використовує доповнену реальність для відображення віртуального контент за допомогою тригерних зображень, які містяться у книзі.

Давайте розглянемо приклади додатків доповненої реальності для навчання, які вже присутні на ринку.

Перший додаток, на який варто звернути увагу це «BookVAR» від українського розробника Smolin Anton. Цей додаток представляє з себе збірник симуляцій, який дозволяє відтворювать різноманітні експерименти, демонстрації процесів й процедур максимально наближено до реального життя[25]. Додаток містить навчальні матеріли з різних шкільних предметів, таких як фізика, математика, біологія, хімія, астрономія тощо, у вигляді підручника для учнів від 7 до 11 класу. У кожному підручнику експерименти та демонстрації структуровані за темами, обираючи які користувач може

переглянути текстове пояснення до кожної лабораторної роботи та обрати проведення експерименту з поясненням, із звуковим супроводом, або без нього. Використання технології доповненої реальності у додатку відбувається наступним чином: користувач наводить на камеру смартфону на сторінку підручника, яка виступає у ролі тригерного зображення. Після цього на екрані з'являється віртуальний 3D об'єкт який виконує демонструє проведення експеримента або явища, при цьому диктор озвучує кожен крок експерименту. Після проведення експерименту учень може пройти тест для закріплення матеріалу. На даний час,нажаль, підтримка даного проекту припинена і окрім опробування демо-версій експериментів новий користувач нічого не може.

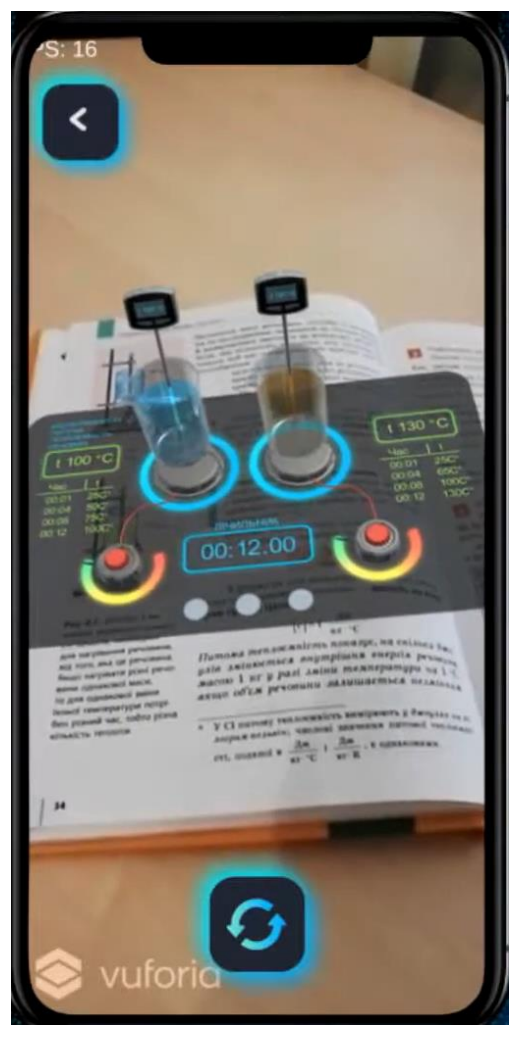

Рисунок 2.3 Демонстрація роботи додатку BookVAR.

Наступний додаток який я би хотів оглянуть це «AR Book» розроблений українською компанією Flexreality. Особливість цього додатку є те що він працює у безмаркерному режимі, тобто без потреби у спеціальних тригерних зображень. Користувачу спочатку потрібно навести камеру смартфона на рівну поверхню та рухати телефоном для того щоб комп'ютерний зір зміг чітко визначити положення телефону у просторі і зміг правильно відобразити AR контенту на поверхні. Після правильних маніпуляцій на поверхні користувача, будь то стіл, або підлога, з'являється віртуальні 3D об'єкти, які відтворюють анімацію проведення лабораторної роботи разом із звуковим супроводом. Також користувач може збільшити розмір об'єкту, а також його обертати навколо своєї осі. Окрім цього у додатку користувач може створити свій навчальний план, або використовувати вже готовий. Кожен навчальний план складається з вибору шкільного предмету та класу, а сам план містить розділи, що включають уроки з відповідними темами. Користувач має можливість створювати свої уроки, або обирати вже готові. Уроки містять навчальні матеріали такі як презентації, або лабораторні роботи які ми можемо провести за допомогою доповненої реальності. Крім цього додаток має інтеграцію з Phet Colorado та VR Lab, що дозволяє користувачам отримувати доступ до додаткових віртуальний лабораторних робіт та інтерактивних симуляцій. Додаток надає можливість користувачу отримати аналітику та рефлексію по кожному учню або групі учнів. Крім цього, якщо користувач виступає у ролі учня, він може спокійно отримувати зворотній зв'язок з вчителем у режимі онлайн.

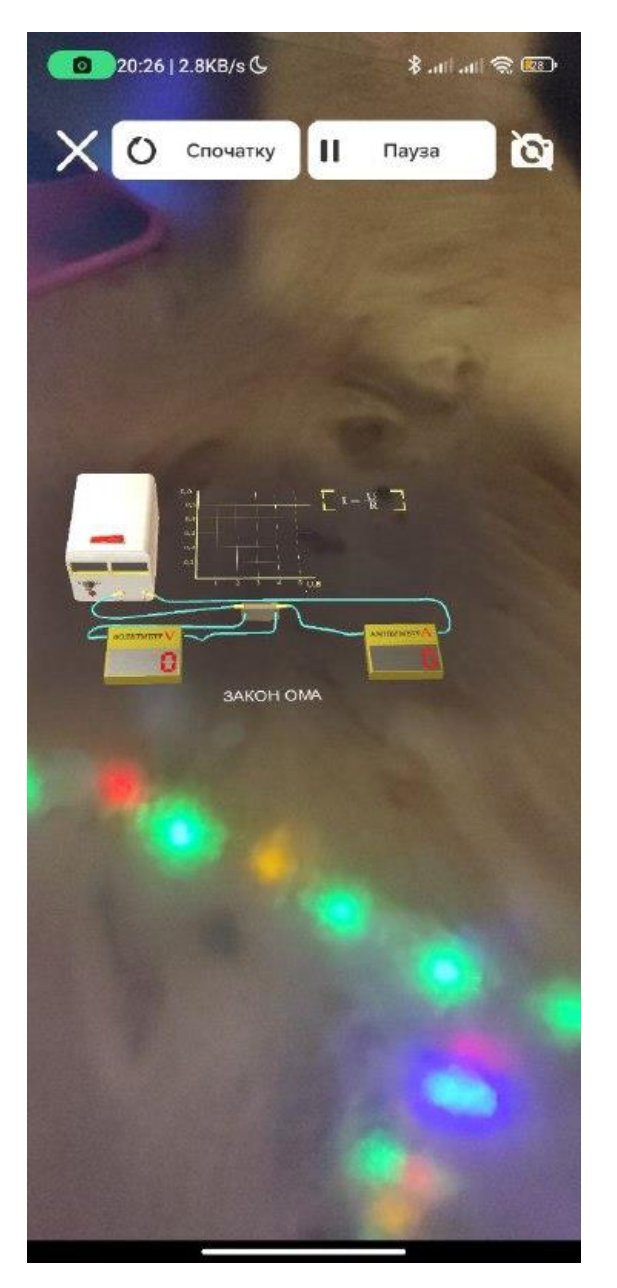

Русинок 2.4 Демонстрація роботи додатку AR Book.

Останній приклад, який я хотів би розглянуть – це AR-додаток «ARLOOPA» від компанії ARLOOPA Inc. Augmented and Virtual Reality Apps. Цей додаток, як і попередні приклади, працює як і у безмаркерному, так і маркер. Головною особливістю цього додатка є те, що він працює як платформа на яку користувачі можуть викладати свій власноруч створений AR-контент. ARLOOPA надає широкий спектр можливостей як для розваг і віртуального дослідження, так і для навчання. Категорія навчання включає у себе велику кількість шкільних предметів, кожен з яких має багато

експериментів, або демонстрацій явищ, які студент може за бажанням вивчити. Також ці експерименти, або демонстрації мають озвучку диктора, що дозволяє легше засвоювати новий матеріал.

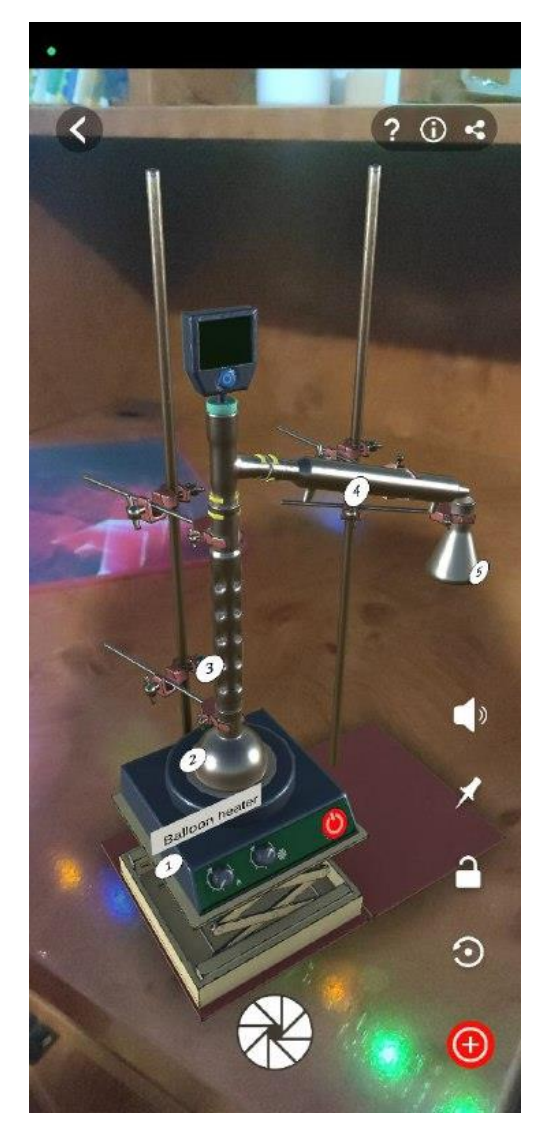

Рисунок 2.5 Демонстрація роботи додатку ARLOOPA.

## **2.2. Технологія Unity3D**

Unity3D – це багато-платформний ігровий рушій для розробки інтерактивних програм з графікою, які відтворюється у реальному часі. Він є найбільш поширеним інструментом для розробки і використовується для більшості крупних ігор як з тривимірною, так і з двовимірною графікою[20].

Саме цей рушій буде використовуватись у нашому майбутньому додатку, через наступні переваги: він має свій власний редактор як

програмної, так і графічної розробки. Також, розробка програмних продуктів ведеться на мові програмування C#, що дозволить створювати додаток, який описує складні фізичні явища. Високий рівень абстракції користувацького інтерфейсу дозволить спростити процесу розробки програмного продукту. Unity3D базується на об'єктно-орієнтованому підході до розробки. Тобто, тривимірне середовище складається з об'єктів, які впершу чергу мають свої властивості та певну поведінку. Окрім цього, Unity3D підтримує велику апаратних кількість платформ, що дозволяє створювати та випускати програмні продукти на різні пристрої, такі як комп'ютери, мобільні пристрої, ігрові консолі та окуляри віртуальної, або доповненої реальності. Також ігровий рушій був створений на основі мови C++, яка забезпечує високу продуктивність та швидкість роботи програмного забезпечення. Підтримка мов високого рівна програмування таких як C#, Java, C++. Є можливість підключення сторонніх бібліотек об'єктів, таких як бібліотеки для обробки даних, веб-сервіси, драйвери баз даних тощо, за допомогю використання плагинів Unity3D та його API[20]. Бібліотека 3D – об'єктів дає можливість працювати з різними форматами тримвимірної графіки, такі як .fbx, .obj, .3ds, .dae, .stl, .dxf, .ply, .blend і тому подібне.

Також Unity3D також має фізичний рушій, який допомогає моделювати фізику реального світу у ваш проекті, наприклад, гравітація, швидкість, зіткнення та різні інші сили. Unity3D надає безліч різних варіацій реалізації фізичного рушія який ви можете використовувати відповідно до потреб вашого проекту. Unity містить 3D, 2D, а також фізика для об'єктноорієнтованих або орієнтованих на даних проектів.

Для об'єктно-орієнтованих проектів Unity має вбудований фізичний рушій Unity, який має вбудовану 3D та 2D фізику[26].

Вбудований у Unity3D рушій 3D – фізики є інтеграцією рушія Nvidia PhysX. Цей рушій містить наступні компоненти, такі як Character control, Rigidbody physics, Collision, Joints, Articulations, Ragdoll physics, Cloth та Multi-scene physics.

Character control – у додатках, де камера персонажу розташована від першої або третьої особи, персонаж гравця потребує фізики зіткнень, щоб він не проходив крізь стіну або підлогу. Саме завдяки контролеру персонажів ви можете створювати та управляти його фізикою.

Rigidbody physics – у фізичній симуляції, Rigidbody дозволяють моделювати фізичну поведінку, таку як гравітація, зіткнення та рух.

Collision – для налаштування зіткнень між віртуальними об'єктами у середовищі розробки Unity3D потрібно використовувати колайдери. Колайдери визначають форму віртуального об'єкта для демонастрації різних фізичних зіткнень, потім ми можеми використовувати ці колайдери для керування подіями зіткнень. Налаштовувати зіткнення ми можемо або через компоненти колайдера, або використовуючи певні класи С# при написанні скрипту.

Joints - з'єднують одне Rigidbody з іншим, або з нерухомою точкою у просторі. Joints можуть прикладати сили, які рухають тверді тіла, і можуть обмежувати рух цих тіл.

Articulations – це набір артикуляційних тіл, організованих у логічне дерево, де кожне батьківсько-дитяче відношення відображає взаємно обмежений відносний рух. Основна мета фізичних артикуляцій - забезпечити реалістичну фізичну поведінку для промислових та комерційних застосувань, що не пов'язані з іграми, і включають з'єднання(Joints). Наприклад, вони значно спрощують моделювання роботизованих рук та кінематичних ланцюгів, набагато простіше, ніж звичайні сполучення (Joints).

Ragdoll physics – це набір колайдерів, твердих тіл та з'єднань, які ми можемо застосувати до людиноподібного пресонажа, щоб реалістично імітувати різну поведінку.

Cloth – це компонент, що забезпечує фізичну симуляцію тканин. Він спеціально призначенний для одягу персонажів, тобто для моделювання фізичних властивостей, таких як складки на тканинах, розтягування та рух під впливом вітру, тощо.

Multi-scene physics – ви можете використовувати кілька фізичних сцен для керування складними фізичними ситуаціями або для роботи з ними. Зокрема, ви можете створювати та налаштовувати окремі сцени з фізичними властивостями, відмінними від властивостей основної сцени.

Завдяки можливостям фізичного 3D рушія і різним перевагам, середовище розробки Unity3D дає можливість створення AR – додатку для проведення віртуальних лабораторних робіт та демонстрації законів і явищ з фізики 8 клас (2 розділ). На малюнку 5 представлена сруктура середовища розробки Unity3D.

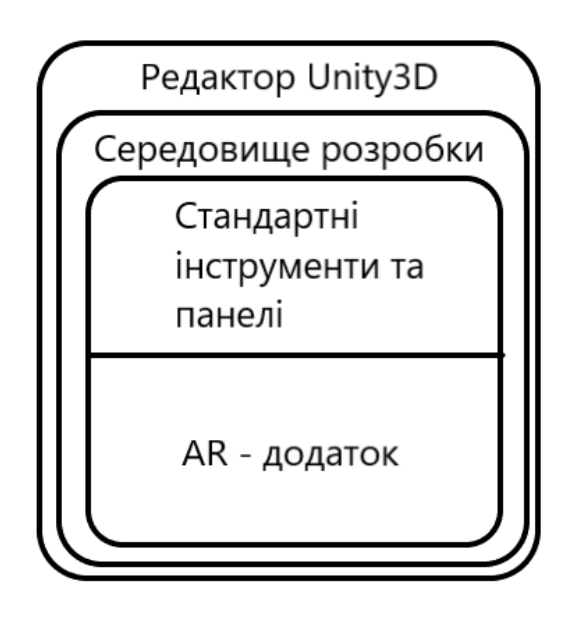

Рисунок 2.6 Структура середовища розробки Unity3D.

## **2.3. Моделювання 3D об'єктів навчального призначення з використанням технологій доповненої реальності**

У галузі фізики властивості та характеристики об'єктів є невід'ємною частиною досліджень та експериментів. В цьому підрозділі ми розглянемо властивості 3D об'єктів, які є незамінними компонентами наших майбутніх лабораторних робіт. А саме, ми зосередимося на властивостях таких об'єктів як вольтметр, амперметр, лампочка, з'єднувальні дроти, резистор, ключ та джерело струму, тощо. Саме дослідження фізичних властивостей цих об'єктів допоможе нам краще зрозуміти принципи функціонування елементів електричного кола та реалізувати це у нашому майбутньому програмному забезпеченні.

Амперметр – це пристрій, який використовується для вимірювання сили струму у електричному колі. Він вмикається послідовно в коло в якому вимірюється електричний струм[27]. Амперметри бувають як з цифровим дисплеєм так і з вимірювальною стрілкою. Ці амперметри використовується як для вимірювання постійного струму так і змінного. Амперметр з вимірювальною стрілкою, має саму вимірювальну стрілку яка при підключені амперметра до електричного ланцюга реагує на сили струму який протікає у даному ділянці ланцюга та шкалу, яка показує значення струму відповідно до показань вимірювальної стрілки. Цифровий амперметр має цифровий дисплей на якому при підключені амперметра до певної ділянці кола показує на ньому значення. Має більш точне налаштування і меншу похибку.

Вольтметр – це пристрій, який використовується для вимірювання напруги у електричному ланцюгу. Як і амперметр вольтметр поділяється на з вимірювальною стрілкою та цифрові(з цифровим дисплеєм). Вольтметр підключається до електричного кола паралельно. Він використовується як для вимірювання постійної напруги так і змінної напруги. Зазвичай вольтметр підключається у тих точках на певній ділянці електричного ланцюга, де ви плануєте виміряти напругу.

Лампочка є важливим компонентом для дослідження електричного ланцюга. Вона складається зі скляної колби з вакуумом та з ніхромової спіралі, яка нагрівається при проходженні струму, та металевого цоколя з різьбою. Лампа має свій постійний опір, а при зміні опору у електричному ланцюзі, вона змінює яскравість освітлення.

Резистор – це електричний компонент, який використовується для обмеження потоку електричного струму у електричному ланцюгу. Резистори мають різний опір, який визначається в омах та бувають різних типів.

Наприклад, плівковий, вуглецевий, керамічний та дросельний[28]. Він може бути підключеним до електричного ланцюга як паралельно так і послідовно.

Ключ – це компонент електричного кола, який служить для розмикання та замикання електричного ланцюга, контролюючи потік електричного струму.

Джерело струму – це електричний пристрій, основна особливість якого полягає у перетворені хімічної енергії у електричну, що забезпечує живлення всіх електричних пристроїв у ланцюзі. Джерело струму може бути як проста батарейка, так і акумулятор, або розетка мережі 220В тощо[29].

З'єднувальний провід – це проводи, що використовуються для з'єднання різних елементів у електричному ланцюзі[29].

**РОЗДІЛ 3. Проектування та розроблення 3D-об'єктів навчального призначення для мобільних пристроїв з використанням AR**

## **3.1. Сценарії демонстрації фізичних процесів у комп'ютерних програмах навчального призначення**

У цьому підрозділі ми розглянемо сценарії демонстрації лабораторних робіт. А саме, лабораторні роботи з таких тем, як: «Вимірювання сили струму та електричної напруги», «Вимірювання опору провідника за допомогою амперметра і вольтметра», «Дослідження електричного кола з послідовним з'єднанням провідників», «Дослідження електричного кола з паралельним з'єднанням провідників».

Почнемо з лабораторної роботи «Вимірювання сили струму та електричної напруги». У даній лабораторній роботі учень має у своєму розпорядженні такі компоненти лабораторної роботи як джерело струму у нашому випадку батарея яка має напругу 9 Вольт, лампочка яка має опір 10 Ом, резистор який має опір 5 Ом, та ключ для розмикання та замикання електричного ланцюга, амперметр для вимірювання сили струму, та вольтметр для вимірювання сили напруги.

В першу чергу учню потрібно послідовно скласти електричний ланцюг, який складається з батареї, ключа, резистора та лампочки. Потім учню потрібно виміряти силу струму на різних ділянках електричного кола за допомогою амперметру. Тобто учню потрібно приєднати амперметр між джерелом струму і ключем, між джерелом струму і резистором, та між резистором і лампочкою. Після цього йому потрібно записати результати вимірювань кожного випадку до таблиці результатів.

Далі учню треба виміряти електричну напругу у колі за допомогою вольтметра. Він виміряє напругу у нашому складеному ланцюзі спочатку на лампі, а потім на резисторі, і результати вимірювання записує до таблиці.

Наступною у нас йде лабораторна робота «Вимірювання опору провідника за допомогою амперметра і вольтметра». Ця лабораторна схожа на попередню своїм набором обладнань, нам також потрібно джерело струму, ключ, лампочка, резистор, який буде виконувати роль реостата, амперметр, вольтметр.

Далі учню потрібно скласти коло з послідовно з'єднаних елементів: спочатку джерело струму, потім ключ, далі резистор, амперметр і лампочка. Після цього учень, натиснувши на резистор у випадаючому вікні, може змінити опір резистора за допомогою повзунка, або ввівши у поле потрібне число, у нашому випадку 5 Ом. Потім учню треба замкнути коло та у зібраному колі виміряти сили струму за допомогою ампертра та напругу на кінцях лампочки, приєднавши вольтметр. Після чого занести результат до таблиці. Далі учень повинен провести ще декілька подібних експериментів. Для цього йому потрібно зафіксувати значення сили струму та напруги для декілька різних положень повзунка резистора.

Лабораторна робота «Дослідження електричного кола з послідовним з'єднанням провідників». Учень має скласти електричне коло послідовно з'єднавши між собою наступні компоненти кола: джерело струму, ключ, дві лампочки. Після цього учню потрібно натиснути на лампочку і у випадаючому вікні змінити опір лампочки за допомогою повзунка, пересуваючи його або використовуючи текстове поле. Аналогічно зробити це і для другої лампочки. Далі учню потрібно замкнути ключ і виміряти напругу за допомогою вольтметра на двох кінцях першої лампочки, другої лампочки та обох лампочок разом. Потім учню потрібно виміряти сили струму, приєднавши амперметр між джерелом струму і першою лампочкою, між ключем і другою лампочкою та між ключем і джерелом струму. Провівши вимірювання учню потрібно занести отримані результати до таблиці.

Лабораторна робота «Дослідження електричного кола з паралельним з'єднанням провідників». Набір обладнань для лабораторної роботи у аналогічний попередній лабораторній роботі. Учню потрібно скласти електричне коло з'єднавши між собою джерело струму, ключ і також паралельно з'єднавши дві лампочки. Як і в попередній лабораторній роботі, потрібно задати довільний опір двом лампочкам, натиснувши на них і за допомогою повзунка або текстового поля у випадаючому вікні. Після цього нам потрібно так само замкнути ключ і виміряти напругу на кожній з лампочок і на обох лампочках разом. Далі учню треба виміряти силу струм, приєднавши амперметр до першої лампочки, другої та ділянці кола, яка не містить розгалужень. Після чого записати отриманні результати до таблиці.

## **3.2. Проектування 3D об'єктів доповненої реальності з вивчення фізичних законів курсу фізики 8 клас**

У цьому розділі ми розглянемо тривимірні об'єкти з точки зору об'єктно-орієнтованого програмування, тобто ми розглянемо приклади об'єктів, їх властивості та методи, а також їх взаємодію між собою.

Загалом у нашому майбутньому додатку у лабораторних роботах буде використано шість віртуальних 3D об'єктів, а саме: амперметр, вольтметр, ключ, джерело живлення, резистор та лампочка.

Джерело струму у нас буде реалізовано у вигляді батареї, струм якої буде постійний і матиме напругу 9 Вольт. Об'єкт містить метод, який з'єднує його з іншими віртуальними 3D елементами нашого електричного ланцюга.

Ключ служить для замикання та розмикання електричного кола. Він містить методи для з'єднання його з іншими об'єктами за допомогою провода, а також для програвання анімації замикання та розмикання при натисканні.

Резистор – цей об'єкт використовується у двох лабораторних роботах, а саме «Вимірювання сили струму та електричної напруги» та «Вимірювання опору провідника за допомогою амперметра і вольтметра». У першій лабораторній роботі цей об'єкт містить тільки метод з'єднання проводом з іншими компонентами, а у другій лабораторній він містить ще один метод який викликає випадаюче вікно у якому учень зможе змінювати опір амперметра за допомогою повзунка, або текстового поля та напряму впливати на заміри сили струму у електричному колі при вимірюванні амперметром, або вимірювання напруги лампочки за допомогою вольтметра.

Лампочка використовується у всіх лабораторних роботах. У перших двох лабораторних «Вимірювання сили струму та електричної напруги» та «Вимірювання опору провідника за допомогою амперметра і вольтметра» вона використовує основний метод, який дозволяє їй світиться при замиканні самого ключа та гаснути при його розмиканні, також має метод з'єднання з іншими компонентами за допомогою проводу. У наступних лабораторних роботах «Дослідження електричного кола з послідовним з'єднанням провідників» та «Дослідження електричного кола з паралельним з'єднанням провідників» лампочка, крім тих самих методів, які вона містить у минулих лабораторних, вона також має метод, який дозволяє змінювати її опір за допомогою повзунка, або у текстовому полі випадаючого вікна. Окрім цього вона має Box Collider на контактах, за допомогою яких вольтметр буде вимірювати напругу на її кінцях.

Амперметр є ключовим приладом у наших лабораторних роботах. Він використовує одні й ті самі методи для усіх лабораторних робіт, а саме метод для з'єднання амперметра з іншими компонентами за допомогою провода, та метод який перевіряє з'єднання амперметра з елементами у ланцюзі та відображання сили току у ньому.

Вольтметр, як і амперметр, є одним з основних приладів, які використовуються у наших лабораторних роботах. Він містить метод, який з'єднує основну частину вольтметра з двома контактними іглами за допомогою проводу; також він містить методи, які дозволяють за допомогою цих самих контактних ігол вимірювати напругу на кінцях елементів та виводить її на дисплей.

Також у нашій програмі буде клас, наприклад назвемо його, ProgrammManager який дозволяє переміщати наші віртуальні 3D об'єкт та обертати їх вздовж площини. Окрім цього цей клас включає метод для встановлення об'єкта по маркеру

# **3.3. Створення програмного забезпечення візуалізації дії фізичних законів курсу фізики 8 клас 35**

Почнемо зі створення 3D моделей обладнань. Програм для створення 3D об'єктів існує багато, наприклад, Blender, Sketch Up, Autodesk 3ds Max, Cinema 4D, тощо. Для реалізування потрібних мені моделей, я обрав Blender. Він безкоштовний, простий у освоєні, має великий функціонал та багато різних можливостей.

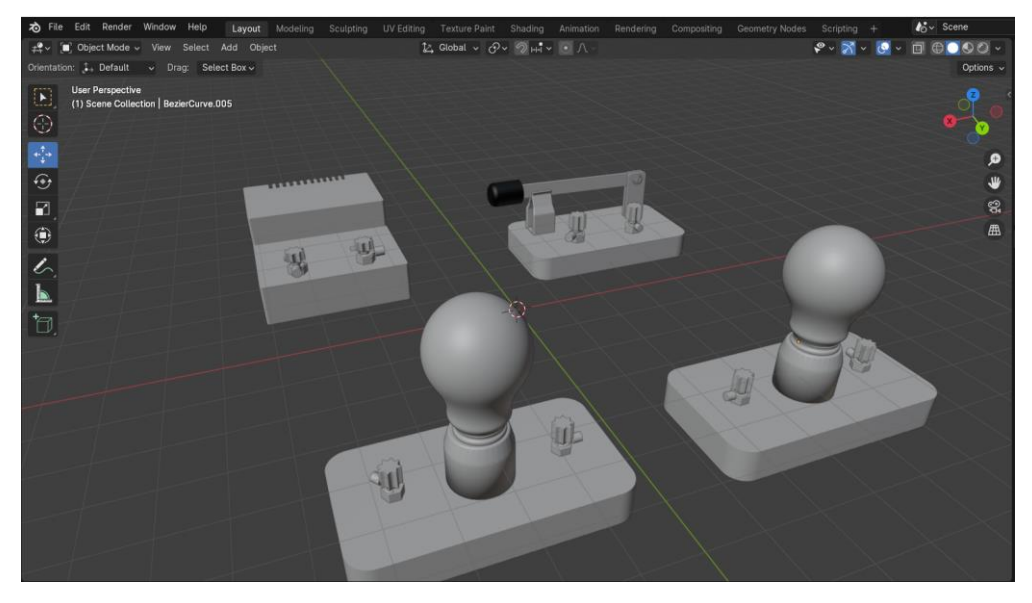

Рисунок 3.1 Створення моделей у редакторі Blender.

Після створення 3D моделей у Blender нам треба їх експортувати до Unity у форматі .fbx та накласти на них матеріали для більш досконалого вигляду.

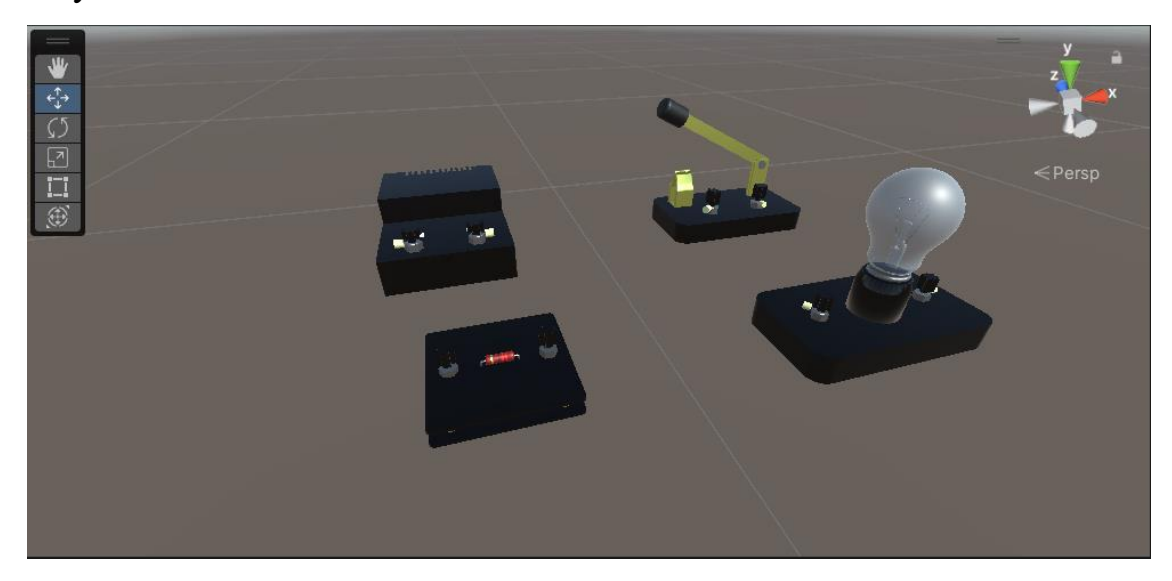

## Рисунок 3.2 Готові моделі обладнань у середовищі Unity.

Наступним кроком ми реалізовуємо переміщення об'єктів за допомогою смартфону та з'єднання об'єктів між собою проводом.

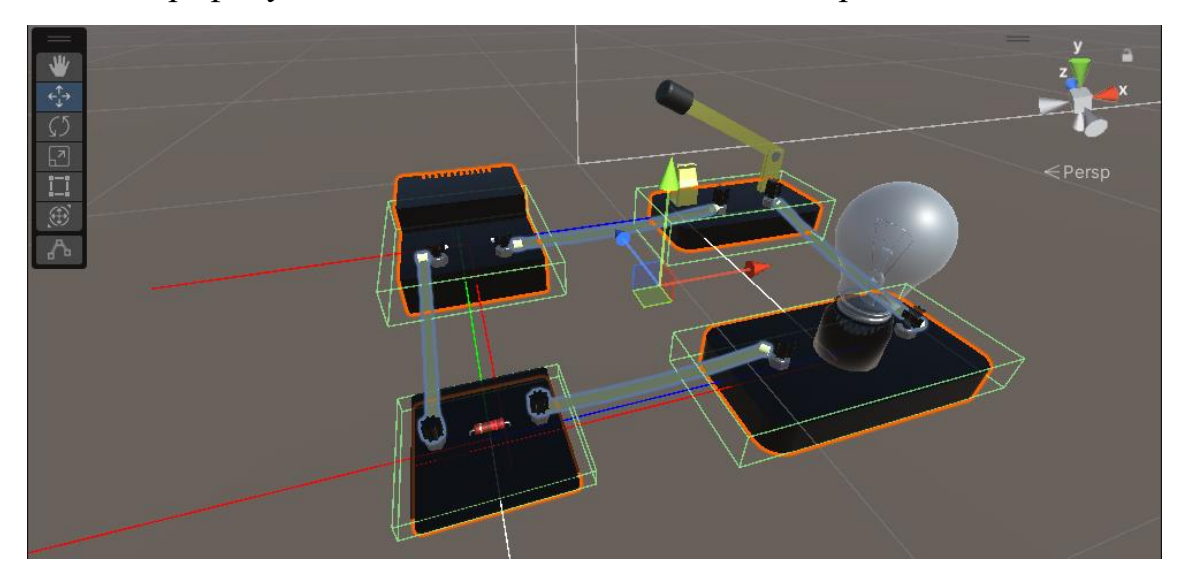

Рисунок 3.3 Реалізація з'єднання об'єктів за допомогою проводів.

Схожим чином ми реалізовуємо приєднання амперметра та вольтметра до нашого електричного кола. А також за допомогою Box Collider та променів ми реалізовуємо вимірювання напруги вольтметром на обох кінцях лампи.

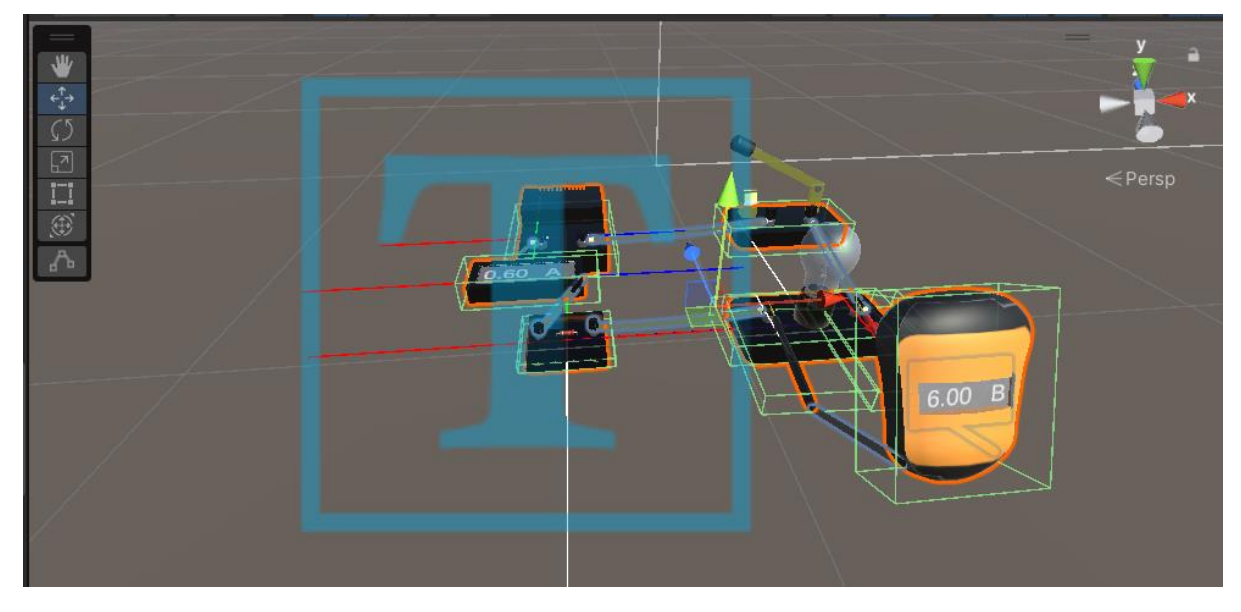

Рисунок 3.4 Реалізація вольтметра та амперметра.

Далі нам треба додати анімацію замикання та розмикання ключа, а також додати візуальний ефект світіння лампочки.

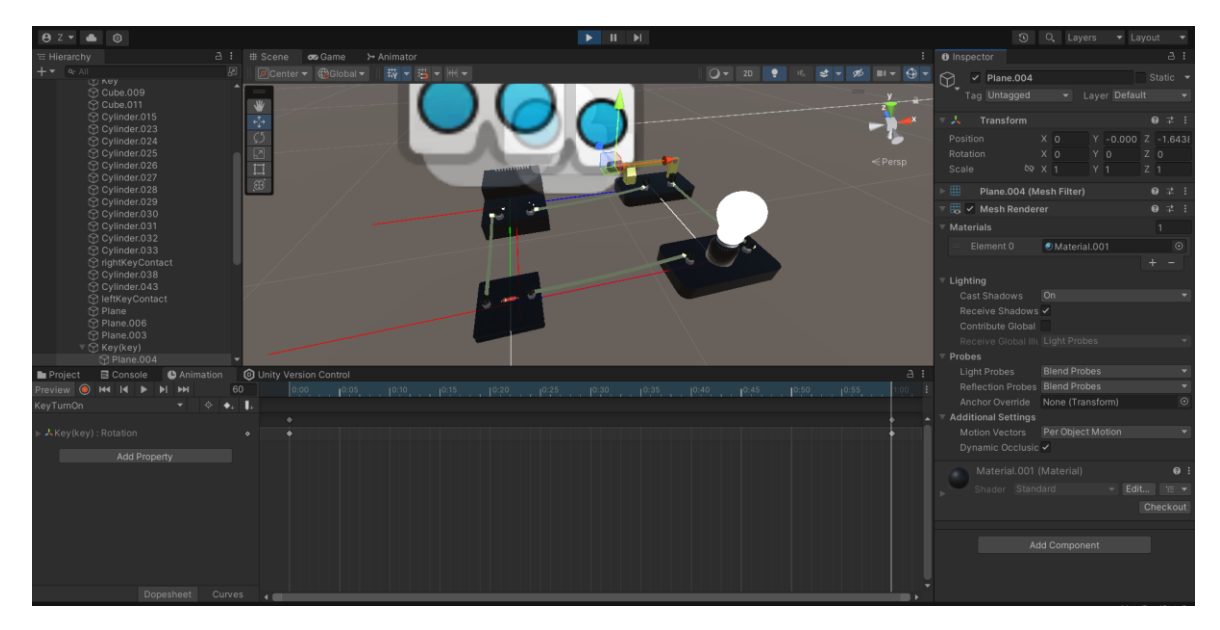

Рисунок 3.5 Створення анімацій для ключа та світіння лампочки.

Далі реалізовуємо вспливаюче вікно, у якому за допомогою повзунка, або текстового поля користувач може змінювати опір резистора натискаючи на нього.

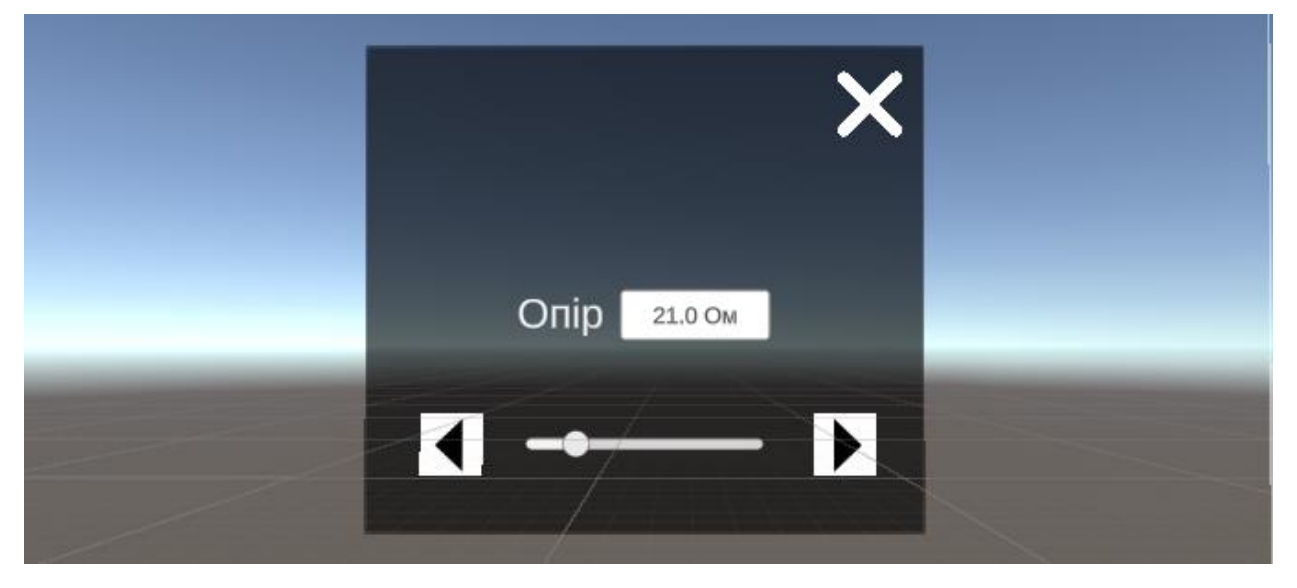

Рисунок 3.6 Реалізована панель для зміни опіру резистора.

Тепер нам потрібно створити користувацький інтерфейс для нашої лабораторної роботи. Користувач буде встановлювати об'єкти, використовуючи бокову панель Scroll View. При виборі об'єкта з'явиться кнопка «Add Object» та мітка, на якій з'явиться сам об'єкт. Також, як засіб видалення об'єктів, у нас буде кнопка «Remove Objects». Кнопка «Таблица» викликає таблицю, у яку користувач буде заносити заміри під час проведення експерименту. Окрім цього, буде кнопка «Назад» , за допомогою якої користувач може вийти з лабораторної роботи.

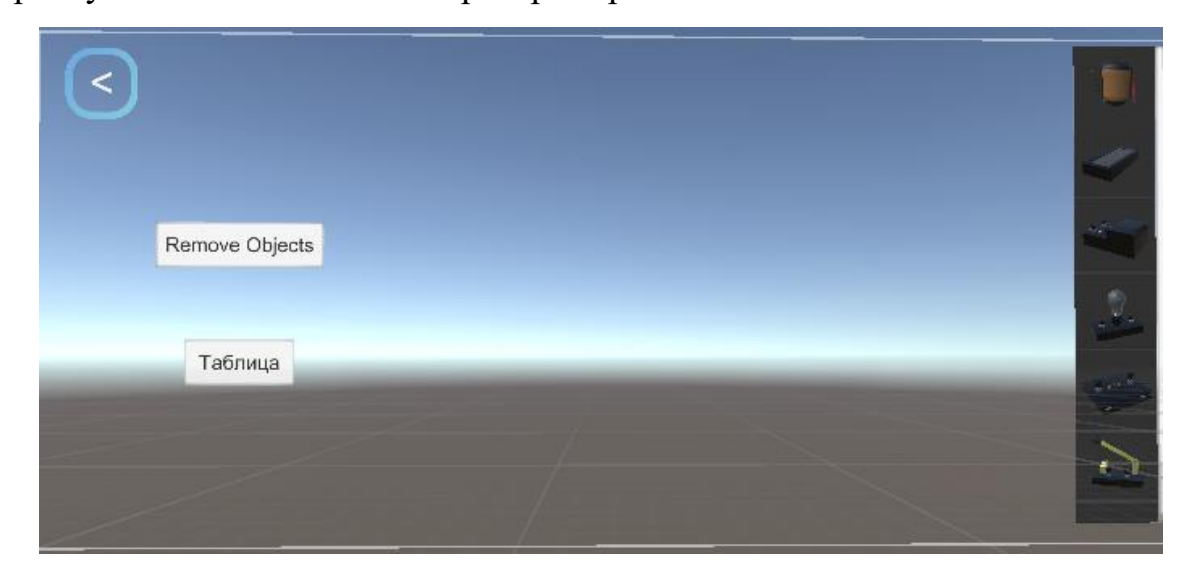

Рисунок 3.7 Користувацький інтерфейс Лабораторної роботи «Вимірювання опору провідника за допомогою амперметра і вольтметра».

Далі ми реалізовуємо таблицю у яку учень буде заносити результати вимірювань.

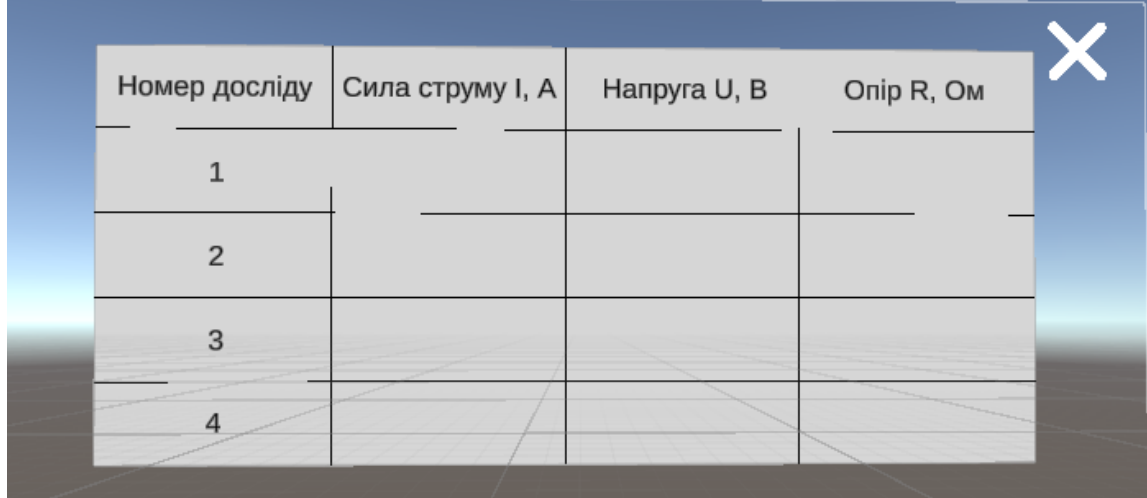

#### Рисунок 3.8 Таблиця результатів вимірювань.

Зараз було продемонстровано реалізація лабораторної роботи «Вимірювання опору провідника за допомогою амперметра і вольтметра». По цьому принципу були реалізовано й інші лабораторні роботи, а саме: «Вимірювання сили струму та електричної напруги», «Дослідження електричного кола з послідовним з'єднанням провідників», «Дослідження електричного кола з паралельним з'єднанням провідників».

Нам залишається розробити користувацький інтерфейс для самого додатку.

Додаток матиме головне меню, на якому буде міститися 3 кнопки: «Start», «Help», «Quit». Як задній фон для всього додатку, я використав зациклений відеоролик. Після натискання кнопки «Start» користувачу на вибір дається 4 лабораторні роботи. Крім того, зверху розташована пошукова панель, за допомогою якої користувач може зручніше знайти потрібну лабораторну роботу. Після обрання будь-якої лабораторної роботи користувачу надається пояснення її виконання, і після цього він може натиснути кнопку «Перейти до експерименту» і розпочати виконання обраної лабораторної роботи.

Тепер, після того як користувацький інтерфейс розроблений, ми можемо зібрати наш додаток, встановити його на телефон і протестувати

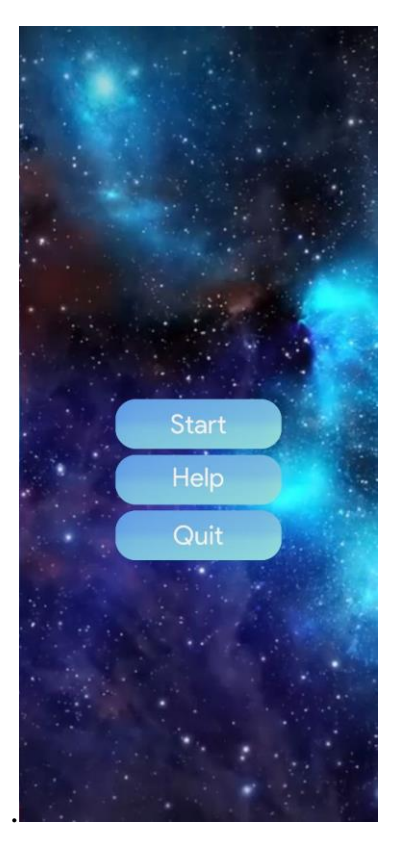

Рисунок 3.9 Результат роботи програми.

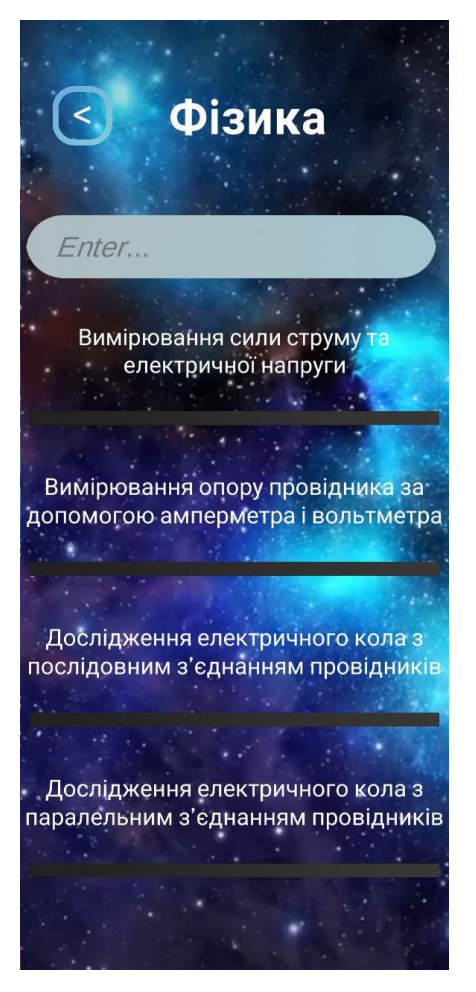

Рисунок 3.10 Результат роботи програми.

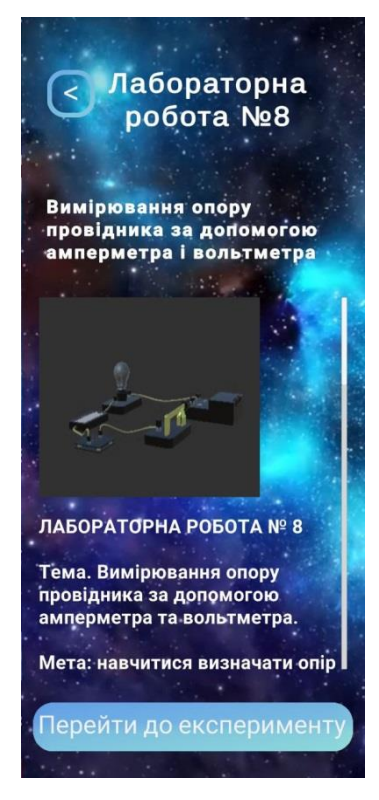

Рисунок 3.11 Результат роботи програми.

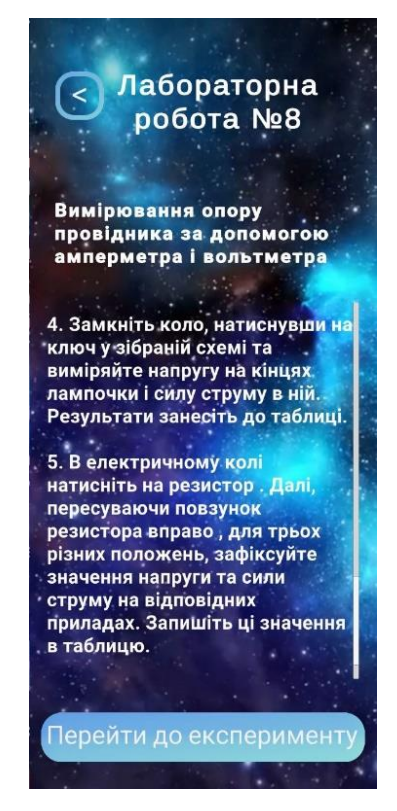

Рисунок 3.12 Результат роботи програми.

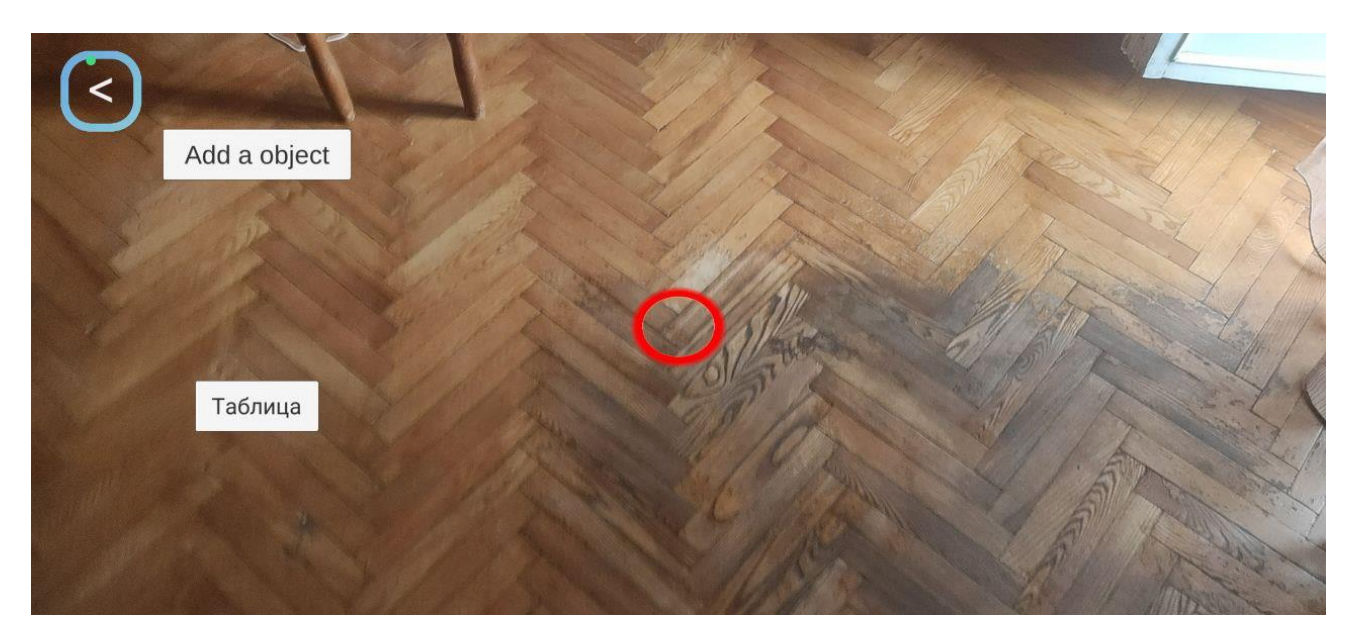

Рисунок 3.13 Результат роботи програми.

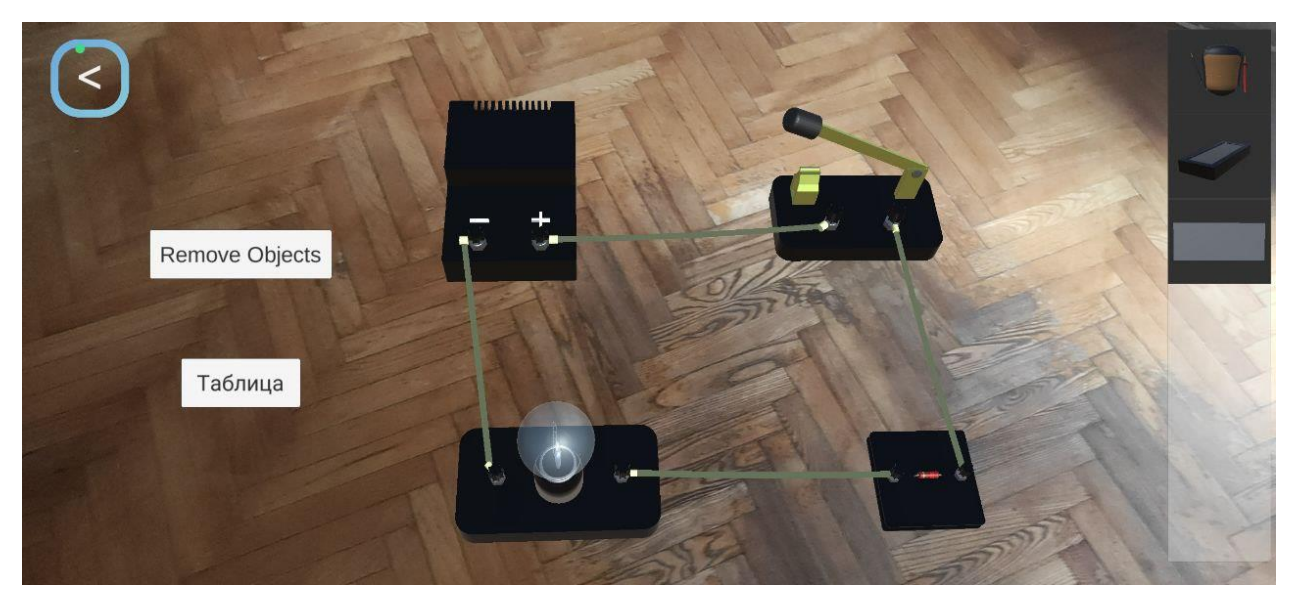

Рисунок 3.14 Результат роботи програми.

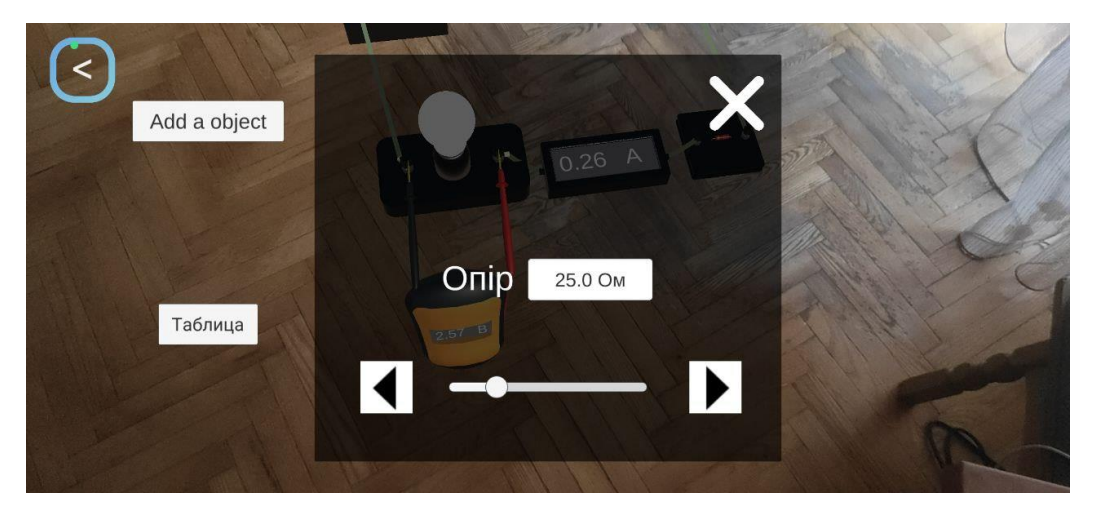

Рисунок 3.15 Результат роботи програми.

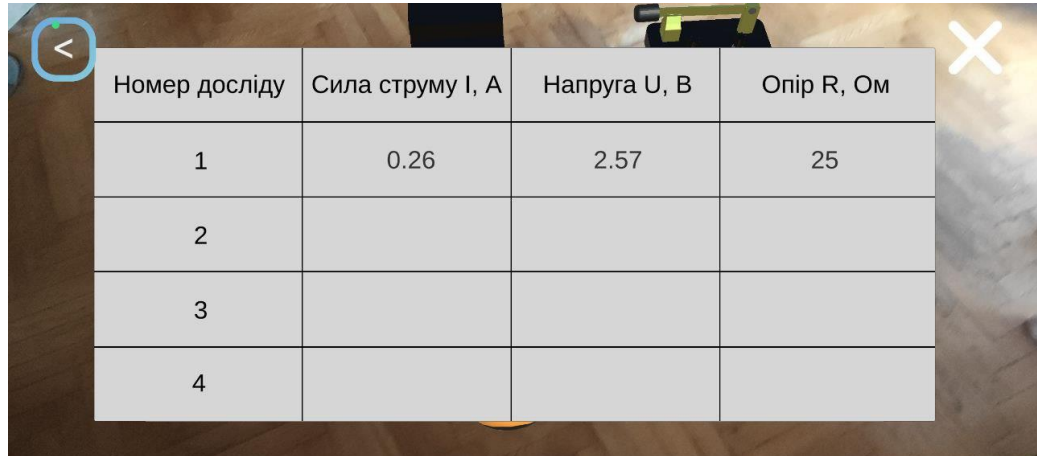

Рисунок 3.16 Результат роботи програми.

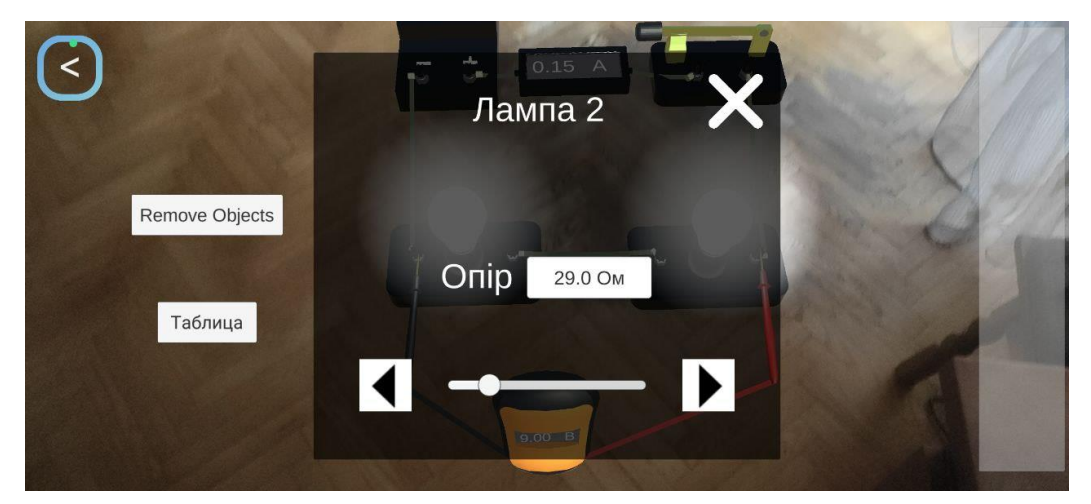

Рисунок 3.17 Результат роботи програми.

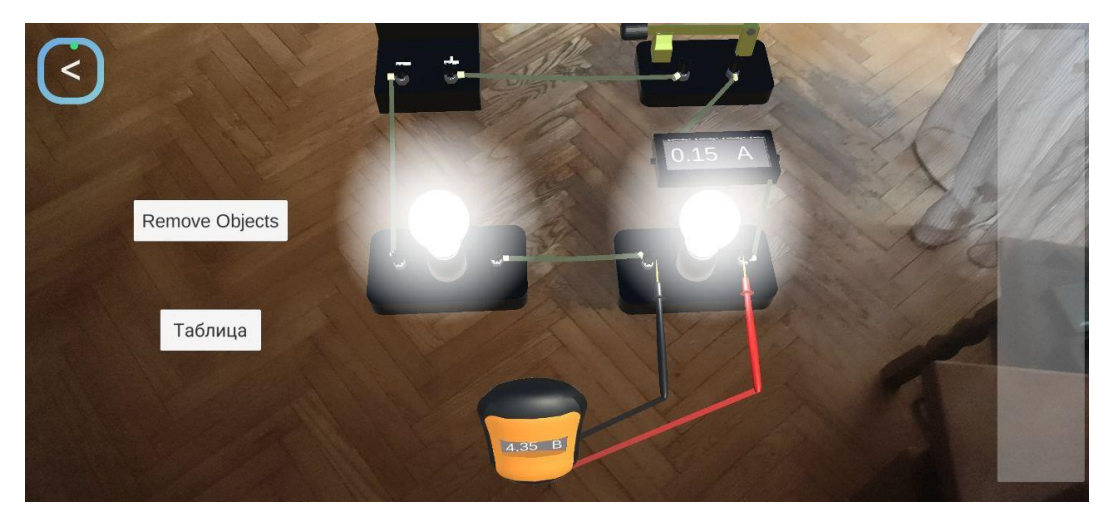

Рисунок 3.18 Результат роботи програми.

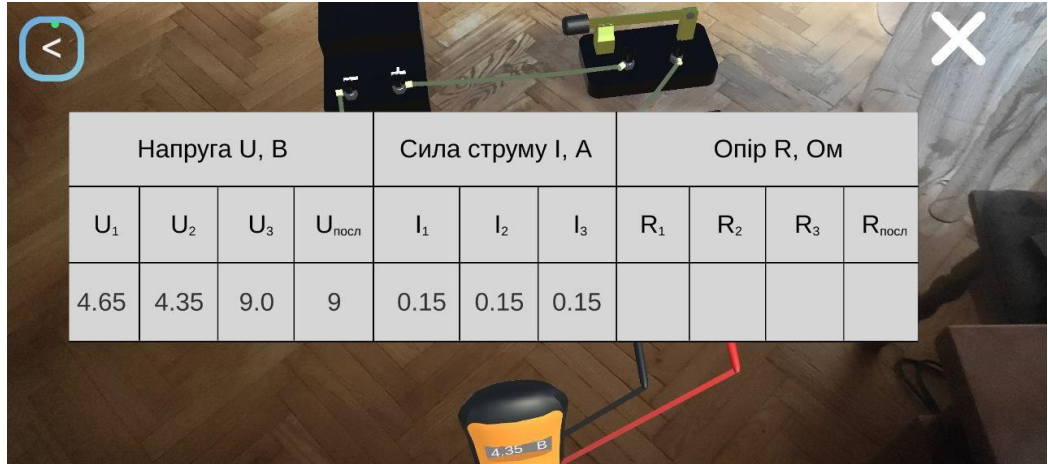

Рисунок 3.19 Результат роботи програми.

#### **ВИСНОВКИ**

У даній випускній роботі було розглянуто та досліджено технологію доповненої реальності. Ми дослідили інструменти для створення програмного забезпечення навчального призначення з використанням технологій доповненої реальності. Було досліджено методи і технології застосування ігрового рушія та розглянуті його приклади використання. Так само, було розроблено 3D моделі обладнань лабораторних робіт з курсу фізики 8 клас у редакторі Blender. Розроблено проект та створено програмне забезпечення візуалізації опрацювання закону Ома. Також розроблено ARдодаток виконання віртуальних лабораторних робіт з фізики 8 клас.

## **ПЕРЕЛІК ВИКОРИСТАНИХ ДЖЕРЕЛ**

- 1. Augmented Reality: Principles and Practice (Usability) 1st Edition, Kindle Edition by Dieter Schmalstieg (Author), Tobias Hollerer (Author).
- 2. Azuma Ronald t. (1997) A Survey of Augmented Reality: <https://www.cs.unc.edu/~azuma/ARpresence.pdf>
- 3. Montion Hints | Vuforia URL: [https://library.vuforia.com/objects/motion](https://library.vuforia.com/objects/motion-hints)[hints](https://library.vuforia.com/objects/motion-hints)
- 4. ARKit Augmented Reality Apple Developer: <https://developer.apple.com/augmented-reality/arkit/>
- 5. Overview of ARCore and supported development environments | Google Developers URL:<https://developers.google.com/ar/develop>
- 6. Game Engine Architecture, Second Edition by Jason Gregory
- 7. Сайт міністерства освіти: [https://mon.gov.ua/storage/app/media/zagalna%20serednya/programy-5-9](https://mon.gov.ua/storage/app/media/zagalna%20serednya/programy-5-9-klas/fizika1.pdf) [klas/fizika1.pdf](https://mon.gov.ua/storage/app/media/zagalna%20serednya/programy-5-9-klas/fizika1.pdf)
- 8. Trackable managers AR Foundation Unity: [https://docs.unity3d.com/Packages/com.unity.xr.arfoundation@4.0/manual/t](https://docs.unity3d.com/Packages/com.unity.xr.arfoundation@4.0/manual/trackable-managers.html) [rackable-managers.html](https://docs.unity3d.com/Packages/com.unity.xr.arfoundation@4.0/manual/trackable-managers.html)
- 9. What's the Difference Between AR and VR?: [https://sopa.tulane.edu/blog/whats-difference-between-ar-and](https://sopa.tulane.edu/blog/whats-difference-between-ar-and-vr#:~:text=AR%20uses%20a%20real%2Dworld,only%20enhances%20a%20fictional%20reality)[vr#:~:text=AR%20uses%20a%20real%2Dworld,only%20enhances%20a%2](https://sopa.tulane.edu/blog/whats-difference-between-ar-and-vr#:~:text=AR%20uses%20a%20real%2Dworld,only%20enhances%20a%20fictional%20reality) [0fictional%20reality](https://sopa.tulane.edu/blog/whats-difference-between-ar-and-vr#:~:text=AR%20uses%20a%20real%2Dworld,only%20enhances%20a%20fictional%20reality)
- 10. 10 Real Use Cases for Augmented Reality: [https://www.inc.com/james](https://www.inc.com/james-paine/10-real-use-cases-for-augmented-reality.html#:~:text=First%20responders%20wearing%20AR%20glasses,areas%20with%20firefighters%20or%20medics)[paine/10-real-use-cases-for-augmented](https://www.inc.com/james-paine/10-real-use-cases-for-augmented-reality.html#:~:text=First%20responders%20wearing%20AR%20glasses,areas%20with%20firefighters%20or%20medics)[reality.html#:~:text=First%20responders%20wearing%20AR%20glasses,are](https://www.inc.com/james-paine/10-real-use-cases-for-augmented-reality.html#:~:text=First%20responders%20wearing%20AR%20glasses,areas%20with%20firefighters%20or%20medics) [as%20with%20firefighters%20or%20medics](https://www.inc.com/james-paine/10-real-use-cases-for-augmented-reality.html#:~:text=First%20responders%20wearing%20AR%20glasses,areas%20with%20firefighters%20or%20medics)
- 11. Marker-based vs markerless augmented reality: pros & cons | Overly app [https://overlyapp.com/blog/marker-based-vs-markerless-augmented-reality](https://overlyapp.com/blog/marker-based-vs-markerless-augmented-reality-pros-cons-examples/)[pros-cons-examples/](https://overlyapp.com/blog/marker-based-vs-markerless-augmented-reality-pros-cons-examples/)
- 12. What are the different types of Augmented Reality? URL: [https://softtek.eu/en/tech-magazine-en/user-experience-en/what-are-the](https://softtek.eu/en/tech-magazine-en/user-experience-en/what-are-the-different-types-of-augmented-reality/)[different-types-of-augmented-reality/](https://softtek.eu/en/tech-magazine-en/user-experience-en/what-are-the-different-types-of-augmented-reality/)
- 13. Projected Augmented Reality URL: [https://cantina.co/projected-augmented](https://cantina.co/projected-augmented-reality/)[reality/](https://cantina.co/projected-augmented-reality/)
- 14. Different types of augmented reality | Chapter No.3 | Fasttrack To Augmented Reality | Digit URL: [https://www.digit.in/technology](https://www.digit.in/technology-guides/fasttrack-to-augmented-reality/different-types-of-augmented-reality.html/)[guides/fasttrack-to-augmented-reality/different-types-of-augmented](https://www.digit.in/technology-guides/fasttrack-to-augmented-reality/different-types-of-augmented-reality.html/)[reality.html/](https://www.digit.in/technology-guides/fasttrack-to-augmented-reality/different-types-of-augmented-reality.html/)
- 15. Top Tools To Develop AR Applications URL: <https://postindustria.com/top-tools-to-develop-ar-apps/>
- 16. What is a Game Engine? [URL:https://fullscale.io/blog/what-is-game](https://fullscale.io/blog/what-is-game-engine/)[engine/](https://fullscale.io/blog/what-is-game-engine/)
- 17.Augmented Reality: An Overview [\(PDF\) Augmented Reality: An Overview](https://www.researchgate.net/publication/227164365_Augmented_Reality_An_Overview)  [\(researchgate.net\)](https://www.researchgate.net/publication/227164365_Augmented_Reality_An_Overview)
- 18. Types of augmented reality [https://www.educative.io/answers/types-of](https://www.educative.io/answers/types-of-augmented-reality)[augmented-reality](https://www.educative.io/answers/types-of-augmented-reality)
- 19.Мультимедийная виртуальная лаборатория по физике в системе дистанционного обучения https://ceur-ws.org/Vol-2168/paper7.pdf
- 20.Мультимедійний редактор віртуальної фізичної лабораторії в системі дистанційного навчання "Херсонський віртуальний університет" http://ekhsuir.kspu.edu/bitstream/handle/123456789/17539/42- %d0%a2%d0%b5%d0%ba%d1%81%d1%82%20%d1%81%d1%82%d0%b 0%d1%82%d1%82%d1%96-78-1-10- 20190919.pdf?sequence=1&isAllowed=y
- 21.Technologies of Virtual and Augmented Reality for High Education and Secondary School https://ceur-ws.org/Vol-2393/paper\_258.pdf
- 22.Interactive Augmented Reality Technologies for Model Visualization in the School Textbook <https://ceur-ws.org/Vol-2732/20200918.pdf>
- 23[.CryEngine -](https://en.wikipedia.org/wiki/CryEngine) Wikipedia
- 24.Augmented and Virtual Reality Technologies in Teacher Retraining <https://ceur-ws.org/Vol-2732/20201203.pdf>
- [25.Додаток для віртуальних дослідів і посібники з AR: що таке імерсивне](https://nus.org.ua/articles/dodatok-dlya-virtualnyh-doslidiv-i-posibnyky-z-ar-shho-take-imersyvne-navchannya-ta-yak-jogo-vprovadzhuyut-u-shkolah-kyyeva/)  [навчання та як його впроваджують у школах Києва | Нова українська](https://nus.org.ua/articles/dodatok-dlya-virtualnyh-doslidiv-i-posibnyky-z-ar-shho-take-imersyvne-navchannya-ta-yak-jogo-vprovadzhuyut-u-shkolah-kyyeva/)  [школа \(nus.org.ua\)](https://nus.org.ua/articles/dodatok-dlya-virtualnyh-doslidiv-i-posibnyky-z-ar-shho-take-imersyvne-navchannya-ta-yak-jogo-vprovadzhuyut-u-shkolah-kyyeva/)
- 26.Unity [Manual: Physics \(unity3d.com\)](https://docs.unity3d.com/Manual/PhysicsSection.html)
- 27[.Амперметр. Принцип роботи амперметрів. Види -](https://corelamps.com/elektormontazhne-obladnannia/ampermetr/) [Corelamps ]
- [28.Резистор це: Що таке Резистор, значення, приклади \(xn----8sbptrz0c.xn-](https://що-таке.укр/%D1%80/%D1%80%D0%B5%D0%B7%D0%B8%D1%81%D1%82%D0%BE%D1%80.html#%D0%A2%D0%B8%D0%BF%D0%B8_%D1%80%D0%B5%D0%B7%D0%B8%D1%81%D1%82%D0%BE%D1%80%D1%96%D0%B2) [j1amh\)](https://що-таке.укр/%D1%80/%D1%80%D0%B5%D0%B7%D0%B8%D1%81%D1%82%D0%BE%D1%80.html#%D0%A2%D0%B8%D0%BF%D0%B8_%D1%80%D0%B5%D0%B7%D0%B8%D1%81%D1%82%D0%BE%D1%80%D1%96%D0%B2)
- [29.Електрична ланцюг: елементи, принцип функціонування](https://moyaosvita.com.ua/fizuka/elektrichna-lancyug-elementi-princip-funkcionuvannya/#:~:text=%D0%95%D0%BB%D0%B5%D0%BA%D1%82%D1%80%D0%B8%D1%87%D0%BD%D0%B8%D0%B9%20%D0%B7%D0%B0%D1%80%D1%8F%D0%B4%2C%20%D0%BF%D1%80%D0%BE%D1%85%D0%BE%D0%B4%D1%8F%D1%87%D0%B8%20%D1%87%D0%B5%D1%80%D0%B5%D0%B7%20%D0%BD%D0%B0%D0%B2%D0%B0%D0%BD%D1%82%D0%B0%D0%B6%D0%)  [\(moyaosvita.com.ua\)](https://moyaosvita.com.ua/fizuka/elektrichna-lancyug-elementi-princip-funkcionuvannya/#:~:text=%D0%95%D0%BB%D0%B5%D0%BA%D1%82%D1%80%D0%B8%D1%87%D0%BD%D0%B8%D0%B9%20%D0%B7%D0%B0%D1%80%D1%8F%D0%B4%2C%20%D0%BF%D1%80%D0%BE%D1%85%D0%BE%D0%B4%D1%8F%D1%87%D0%B8%20%D1%87%D0%B5%D1%80%D0%B5%D0%B7%20%D0%BD%D0%B0%D0%B2%D0%B0%D0%BD%D1%82%D0%B0%D0%B6%D0%)